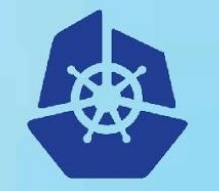

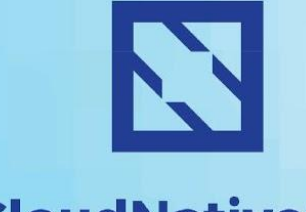

. redhat.

**KubeCon** 

**CloudNativeCon** 

**Europe 2018** 

# **SCALABLE MONITORING USING PROMETHEUS WITH APACHE SPARK**

**DIANE FEDDEMA PRINCIPAL SOFTWARE ENGINEER ZAK HASSAN SOFTWARE ENGINEER**

# **YOUR SPEAKERS**

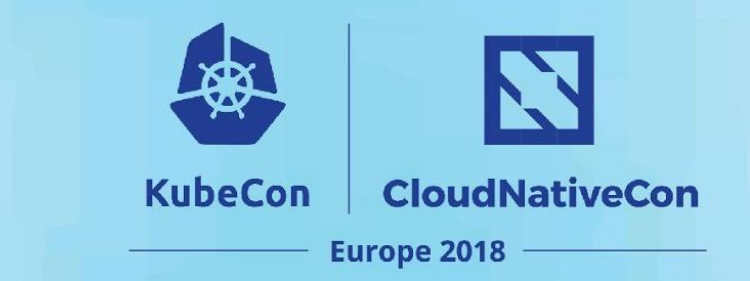

#### DIANE FEDDEMA

#### **PRINCIPAL SOFTWARE ENGINEER - EMERGING TECHNOLOGY, DATA ANALYTICS**

- Currently focused on developing and applying Data Science and Machine Learning techniques for performance analysis, automating these analyses and displaying data in novel ways.
- Previously worked as a performance engineer at the National Center for Atmospheric Research, NCAR, working on optimizations and tuning in parallel global climate models.

#### ZAK HASSAN

#### **SOFTWARE ENGINEER - EMERGING TECHNOLOGY, DATA ANALYTICS**

- Currently focused on developing analytics platform on OpenShift and leveraging Apache Spark as the analytics engine. Also, developing data science apps and working on making metrics observable through cloud-native technology.
- Previously worked as a Software Consultant in the financial services and insurance industry, building end-to-end software solutions for clients.

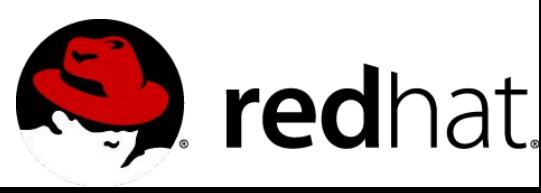

# **OVERVIEW**

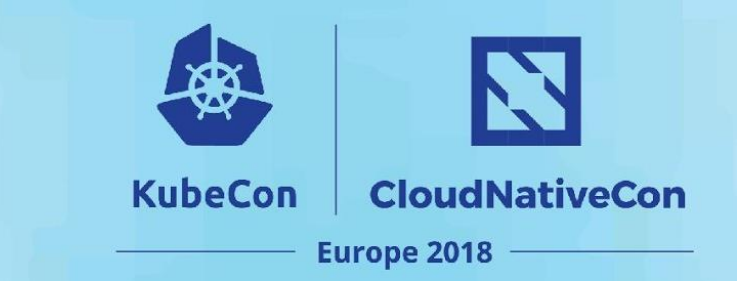

#### **OBSERVABILITY**

- Motivation
- What Is Spark?
- What Is Prometheus?
- Our Story
- Spark Cluster JVM Instrumentation

#### **PERFORMANCE TUNING**

- Tuning Spark jobs
- Spark Memory Model
- Prometheus as a performance tool
- Comparing cached vs non-cached dataframes
- Demo

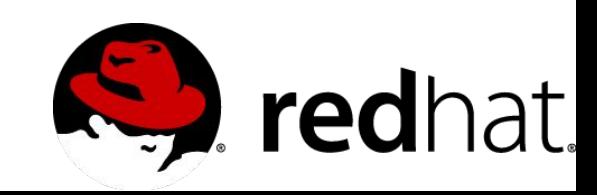

# **MOTIVATION**

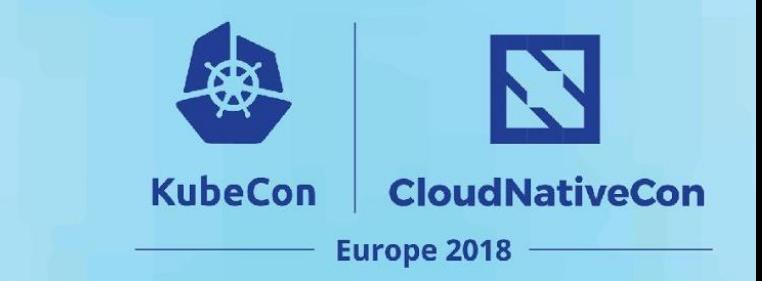

- Rapid experimentation of data science apps
- Identify bottlenecks
- Improve performance
- Resolve incidents quicker
- Improving memory usage to tune spark jobs

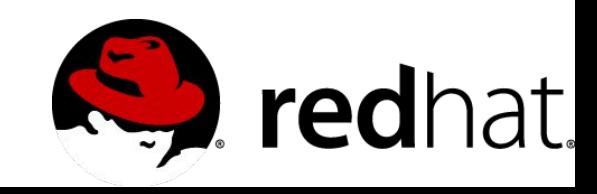

# **OUR STORY**

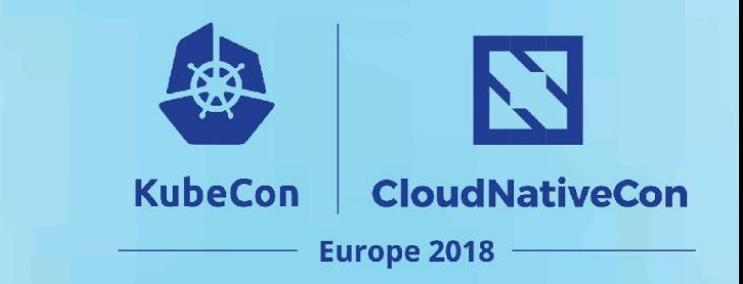

- Instrumented spark jvm to expose metrics in a kubernetes pod.
- Added ability to monitor spark with prometheus
- Experimented with using Grafana with Prometheus to provide more insight
- Sharing our experiments and experience with using this to do performance analysis of spark jobs.
- Demo at the very end

June 1, 2017 - <https://github.com/radanalyticsio/openshift-spark/pull/28>

- Added agent to report jolokia metrics endpoint in kubernetes pod

Nov 7, 2017 - <https://github.com/radanalyticsio/openshift-spark/pull/35>

- Added agent to report prometheus metrics endpoint in kubernetes pod

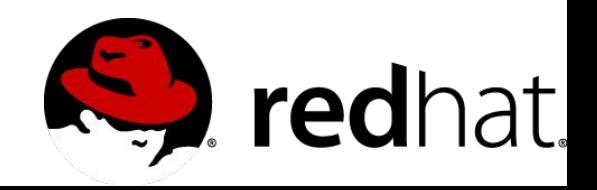

# **WHAT IS PROMETHEUS**

- Open source monitoring
- in 2016 prometheus become the 2nd member of the CNCF
- scraps metrics from a endpoint.
- Client libraries in **Go, Java, Python,C#/.Net, Node.JS, Haskell, Erlang, Rust, Ruby**.
- Kubernetes comes instrumented out of the box with prometheus endpoints.
- If you don't have native integration with prometheus there are lots of community exporters that allow lots of things to expose metrics in your infrastructure to get monitored.

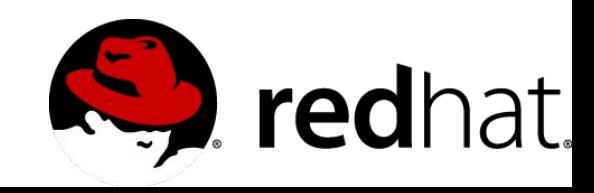

**CloudNativeCon** 

**Europe 2018** 

**KubeCon** 

# **WHAT IS SPARK**

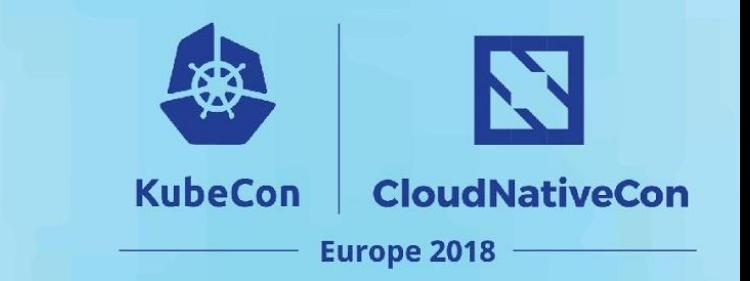

Spark is an in demand data processing engine with a thriving community and steadily growing install base

- Supports interactive data exploration in addition to apps
- **Batch and stream processing**
- **Machine learning libraries**
- **Distributed**
- Separate storage and compute ( in memory processing)
- new external scheduler kubernetes

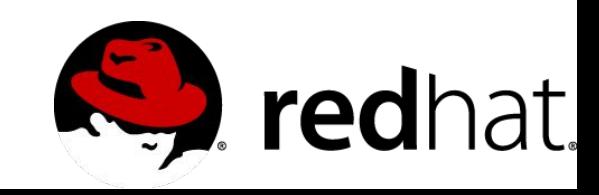

# **SPARK FEATURES**

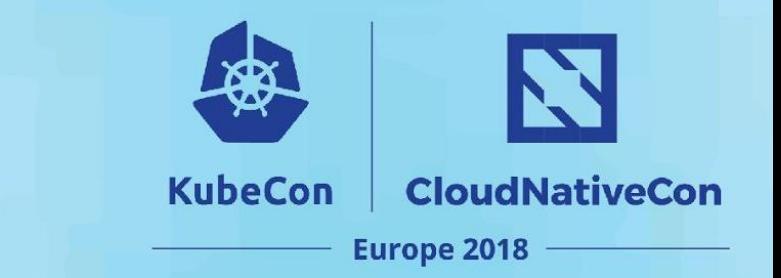

- Can run standalone, with yarn, mesos or **Kubernetes** as the cluster manager
- Has language bindings for Java, Scala, Python, and R
- Access data from JDBC, HDFS, S3 or regular filesystem
- Can persist data in different data formats: parquet, avro, json, csv, etc.

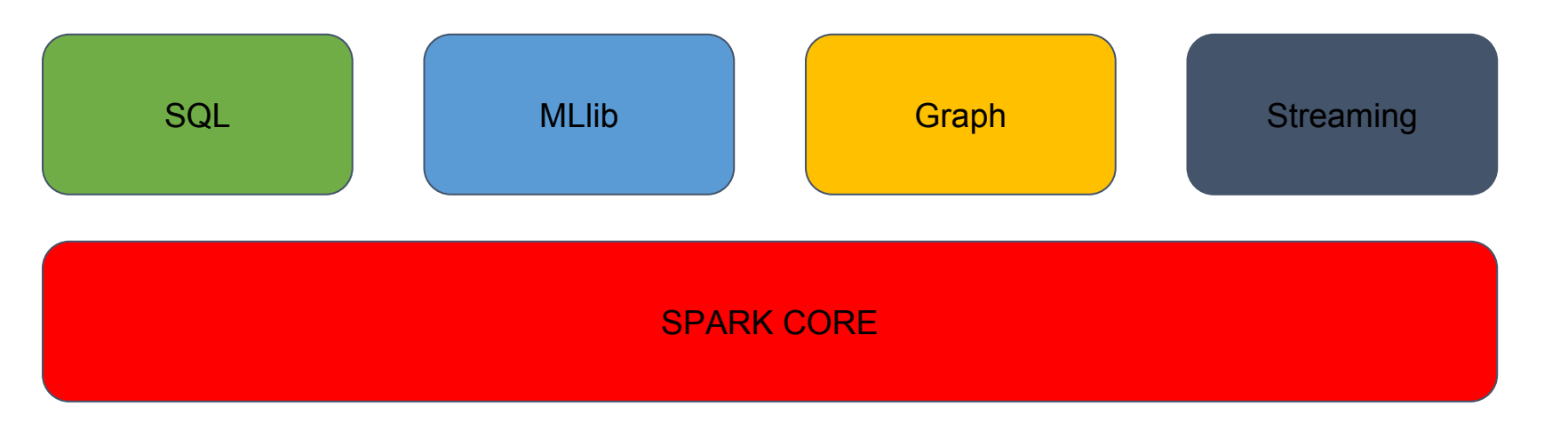

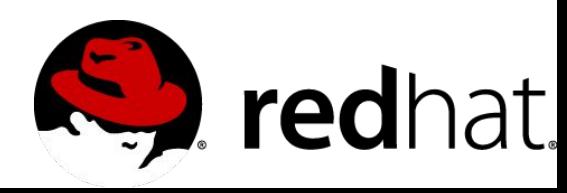

### **SPARK APPLICATION**

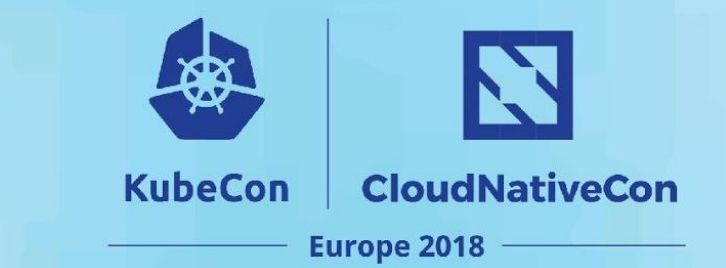

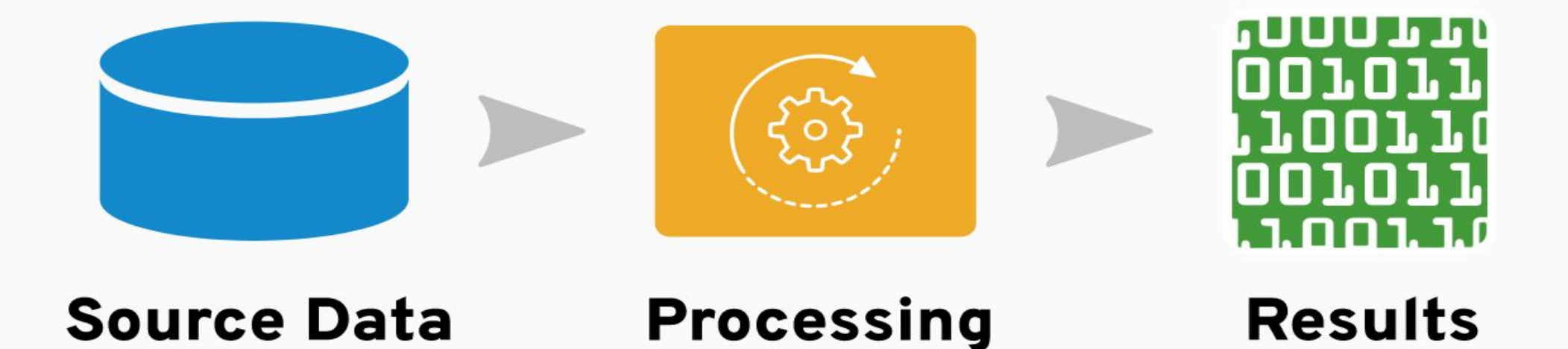

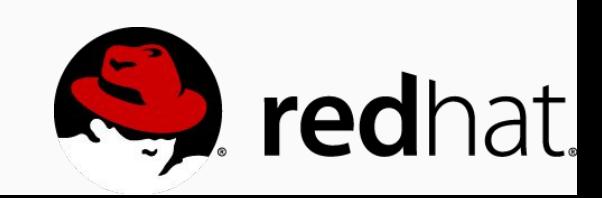

### **SPARK IN CONTAINERS**

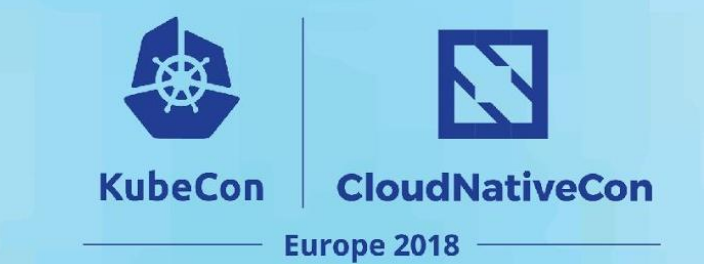

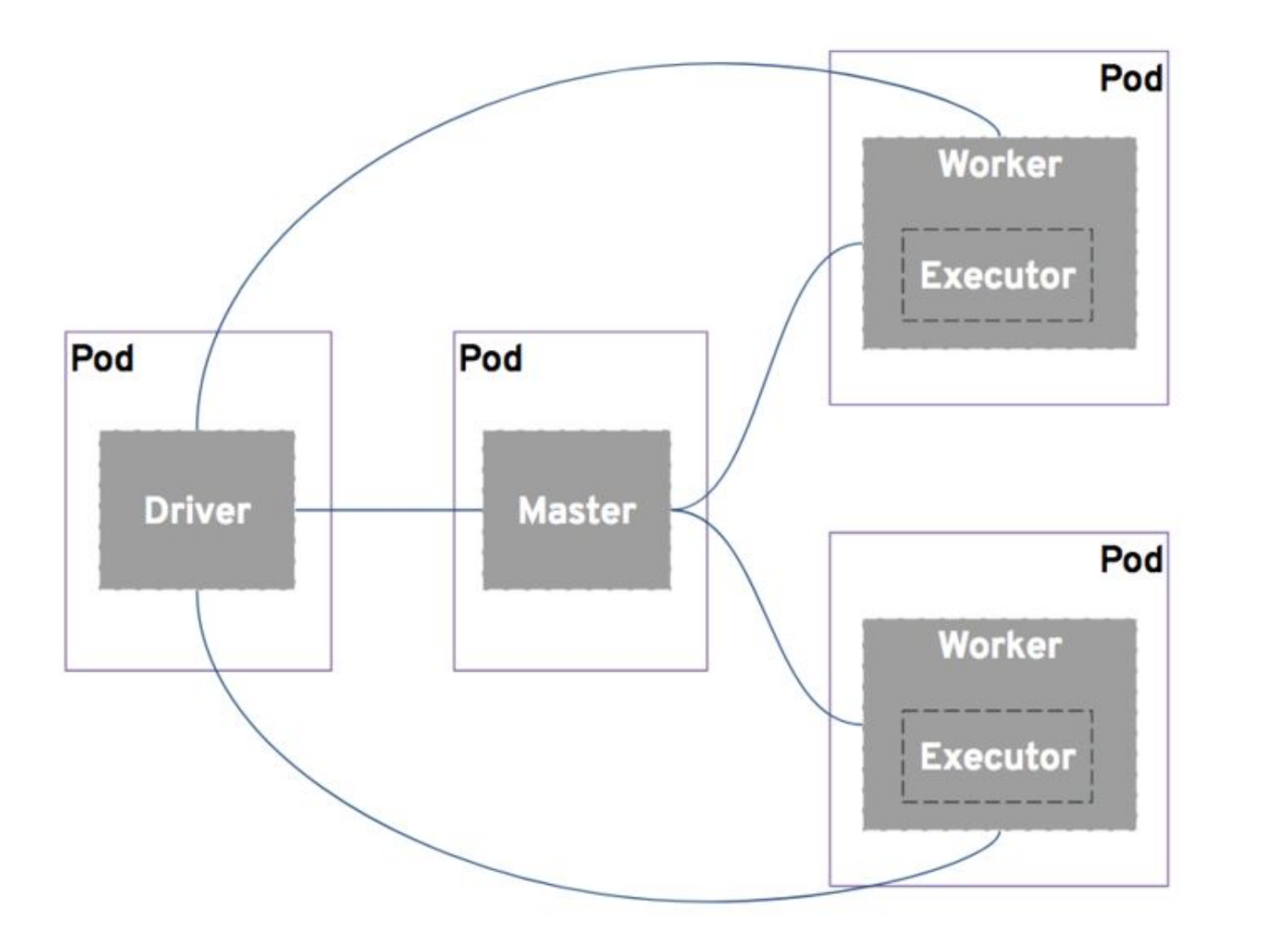

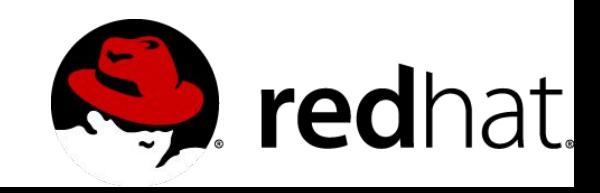

# **SPARK CLUSTER INSTRUMENT**

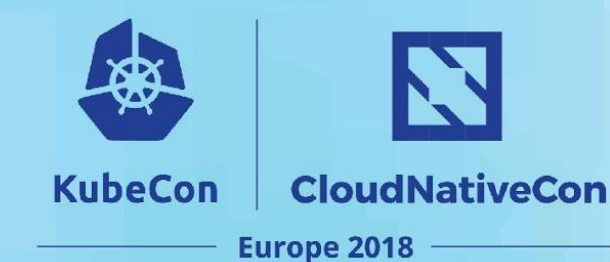

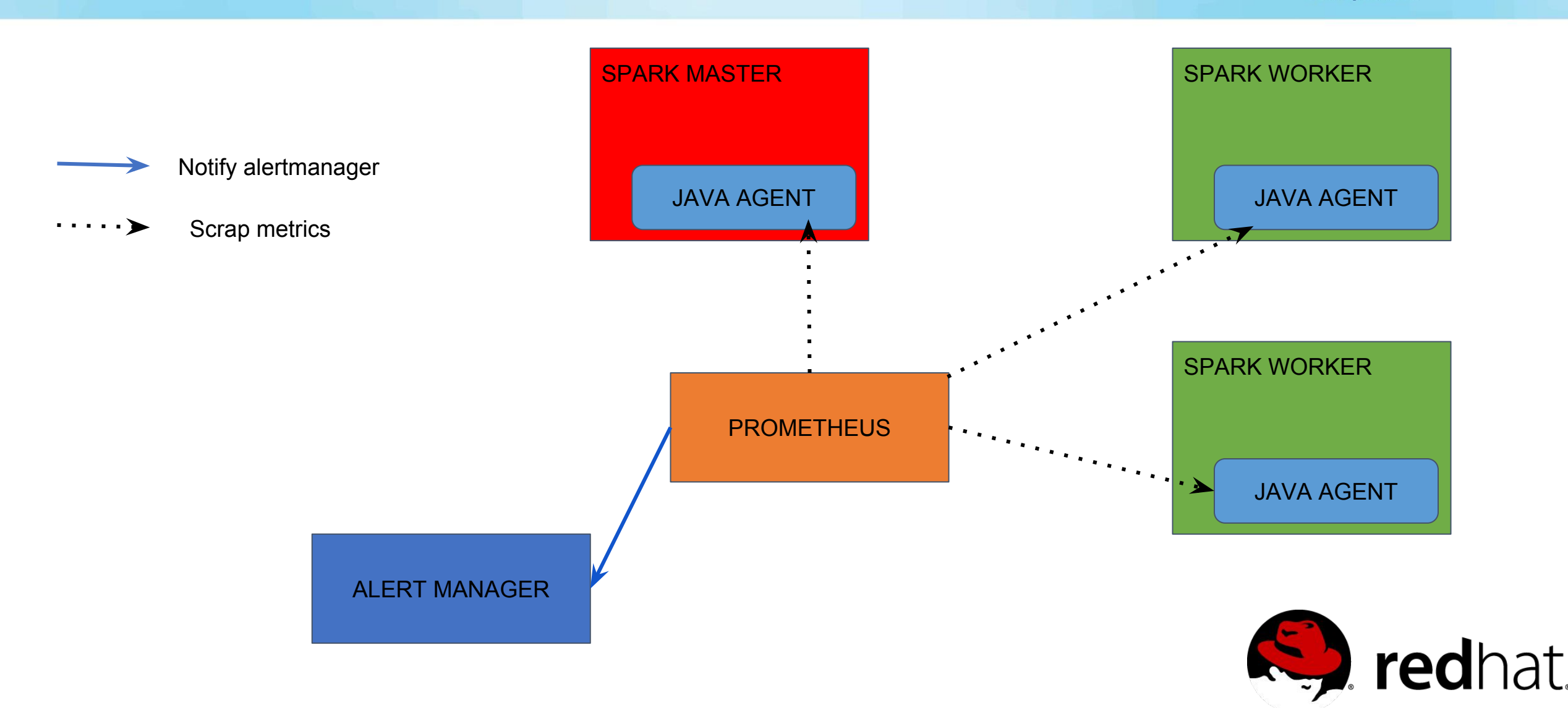

# **INSTRUMENT JAVA AGENT**

```
elif [ ${SPARK METRICS ON} == "prometheus" ]; then
    30
             JAVA_AGENT=" -javaagent:$SPARK_HOME/agent-bond.jar=$SPARK_HOME/conf/agent.properties"
\bullet\bullet\bullet31
    32
             metrics=" with prometheus metrics enabled"
         else
    33
             JAVA_AGENT=" -javaagent:$SPARK_HOME/jolokia-jvm-1.3.6-agent.jar=port=7777,host=0.0.0.0"
    34
             metrics=" with jolokia metrics enabled (deprecated, set SPARK_METRICS_ON to 'prometheus')"
    35
    36
         fi
    37
         if [-z, s\SPARK MASTER ADDRESS+ \} ]; then
    38
             echo "Starting master$metrics"
    39
             exec $SPARK HOME/bin/spark-class$JAVA AGENT org.apache.spark.deploy.master.Master
    40
    41
         else
             echo "Starting worker$metrics, will connect to: $SPARK_MASTER_ADDRESS"
    42
             while true; do
    43
                 echo "Waiting for spark master to be available ..."
    44
    45
                 curl --connect-timeout 1 -s -X GET $SPARK_MASTER_UI_ADDRESS > /dev/null
                 if [s? -eq 0 ]; then
    46
    47
                      break
                 fi
    48
                 sleep 1
    49
    50
             done
    51
             exec $SPARK_HOME/bin/spark-class$JAVA_AGENT org.apache.spark.deploy.worker.Worker $SPARK_MASTER_ADDRESS
```
redh **IRi** 

**CloudNativeCon** 

**Europe 2018** 

**KubeCon** 

### **PROMETHEUS TARGETS**

Prometheus Alerts Graph Status + Help

#### **Targets**

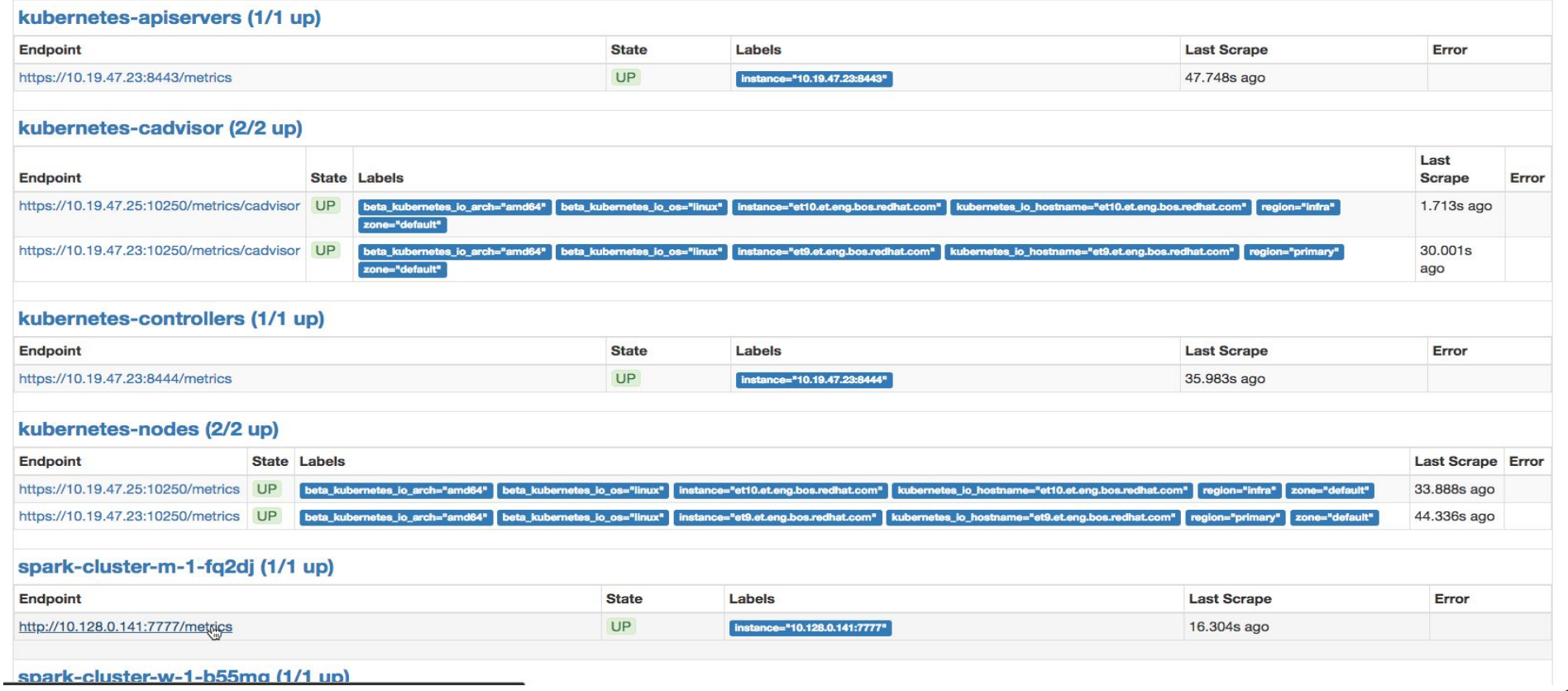

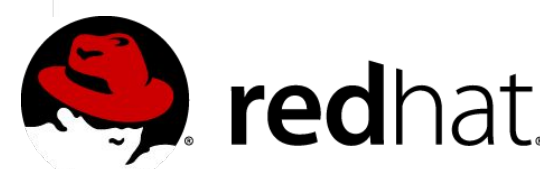

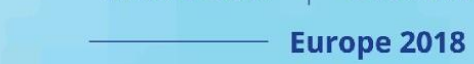

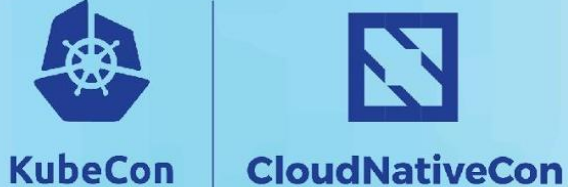

N

# **PULL METRICS**

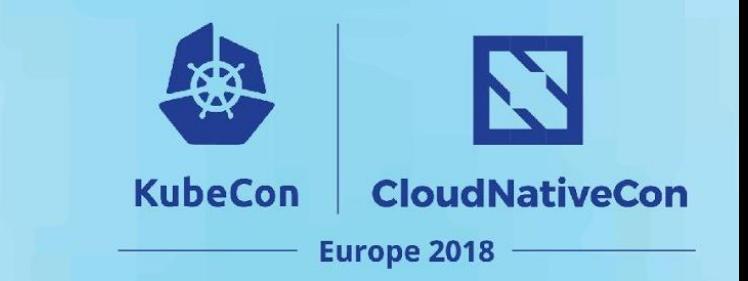

• Prometheus lets you configure how often to scrap and which endpoints to scrap. The prometheus server will pull in the metrics that are configured.

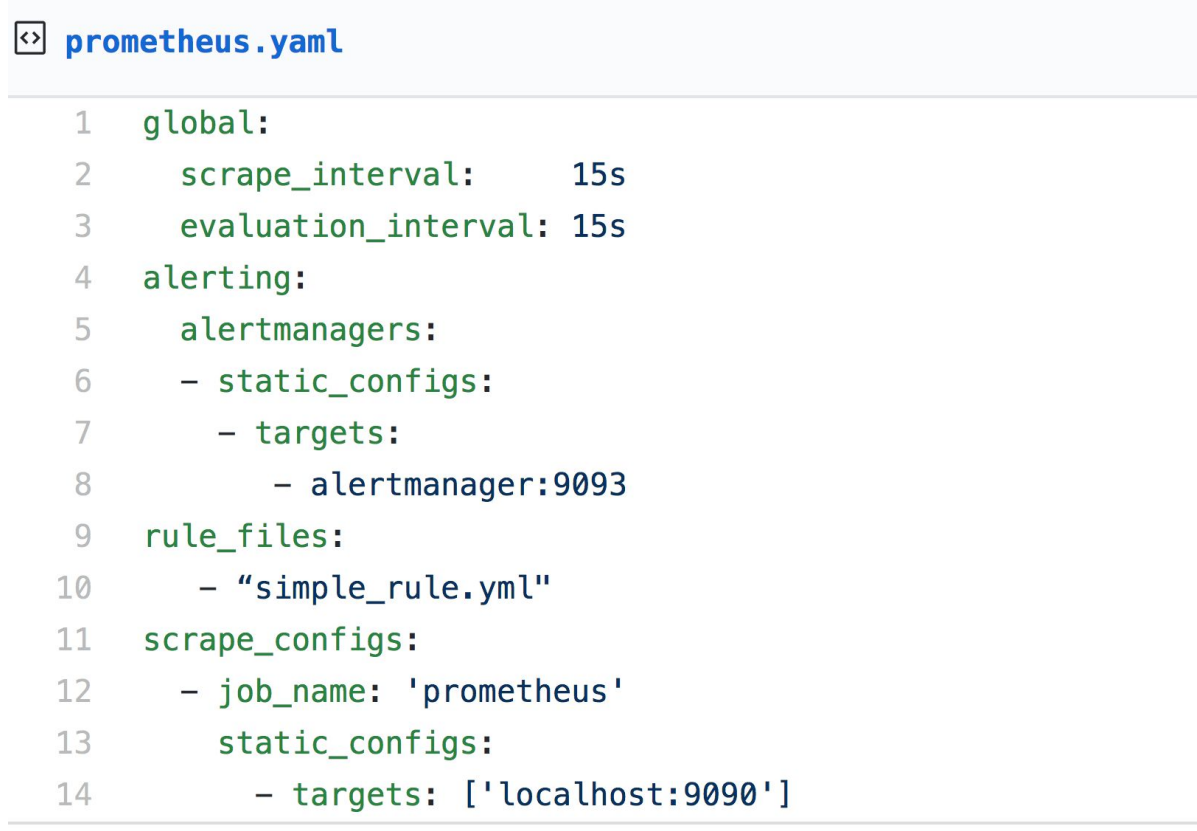

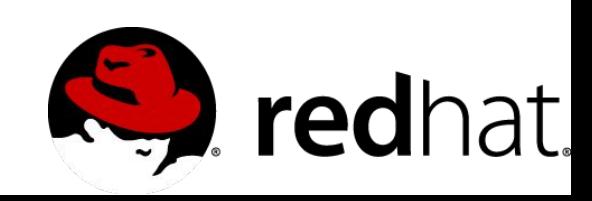

# **ALERTMANAGER**

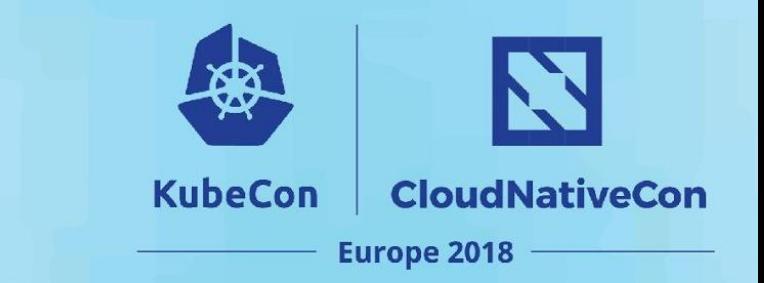

- PromQL query is used to create rules to notify you if the rule is triggered.
- Currently alertmanager will receive the notification and is able to notify you via email, slack or other options (see docs for details) .

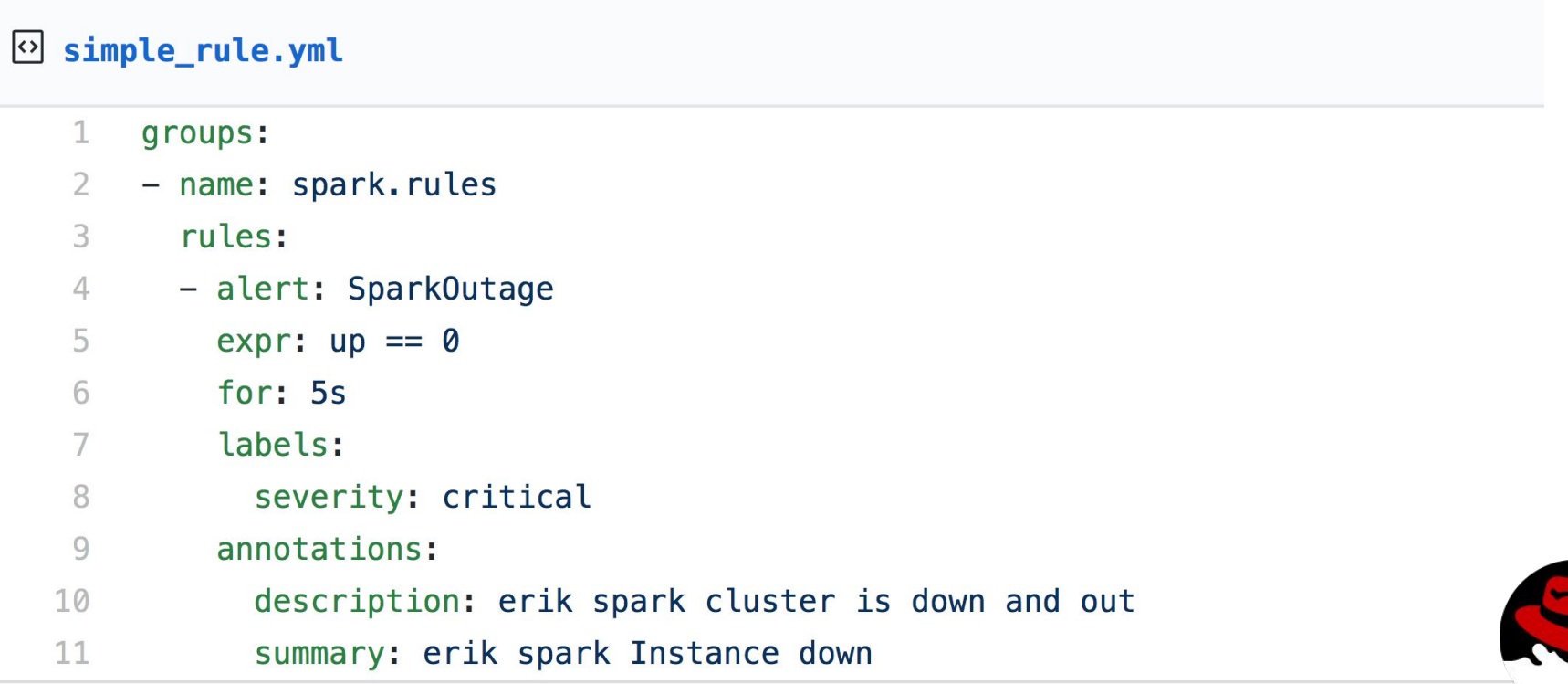

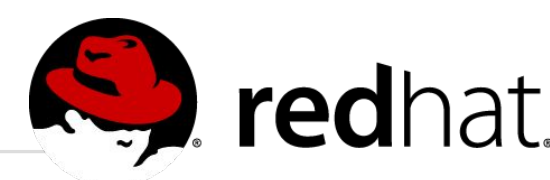

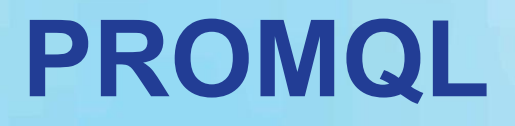

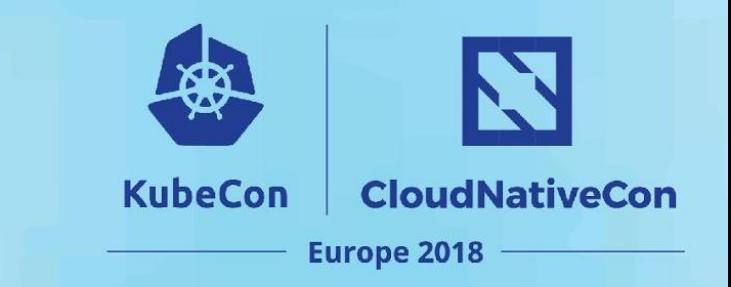

- Powerful query language to get metrics on kubernetes cluster along with spark clusters.
- What are gauges and counters?

Gauges: Latest value of metric

Counters: Total number of event occurrences. Might be suffix **"\*total"**.

You can use this format to get the last minute **prom\_metric\_total[1m]**

# **PART 2: Tuning Spark Jobs with Prometheus**

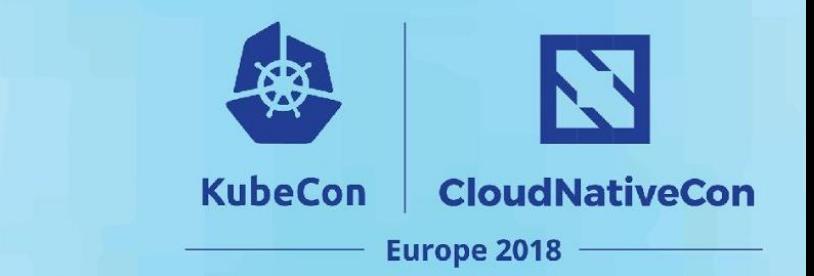

**Things we would like to know when tuning Spark programs:**

- How much memory is the driver using?
- How much memory are the workers using?
- How is the JVM begin utilized by spark?
- Is my spark job saturating the network?
- What is the cluster view of network, cpu and memory utilization?

We will demonstrate how **Prometheus** coupled with **Grafana** on **Kubernetes** can help answer these types of questions.

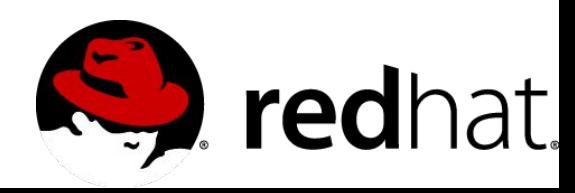

# **Our Example Application**

**KubeCon CloudNativeCon Europe 2018** 

**Focus on Memory:**

Efficient memory use is key to good performance in Spark jobs.

**How:**

We will create Prometheus + Grafana dashboards to evaluate memory usage under different conditions?

#### **Example:**

Our Spark Python example will compare memory usage with and without caching to illustrate how memory usage and timing change for a PySpark program performing a cartesian product followed by a groupby operation

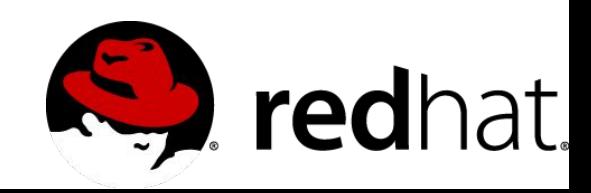

# **A Little Background**

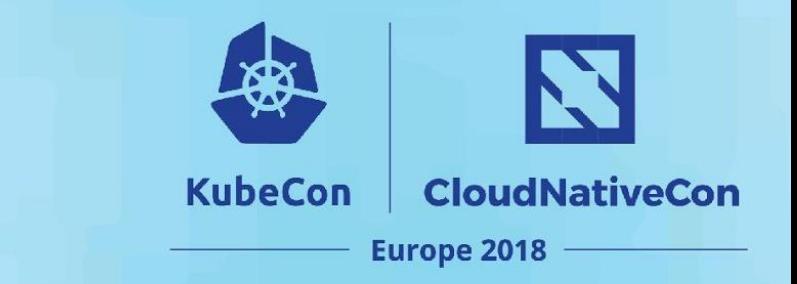

### **Memory allocation in Spark**

- Spark is an "in-memory" computing framework
- Memory is a limited resource!
- There is competition for memory
- Caching reusable results can save overall memory usage under certain conditions
- Memory runs out in many large jobs forcing spills to disk

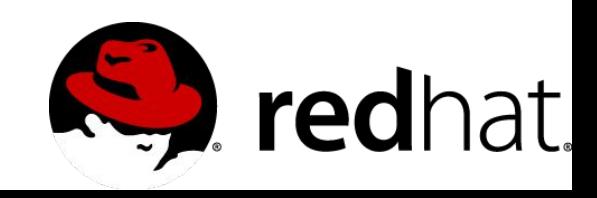

LRU eviction and user defined memory configuration options

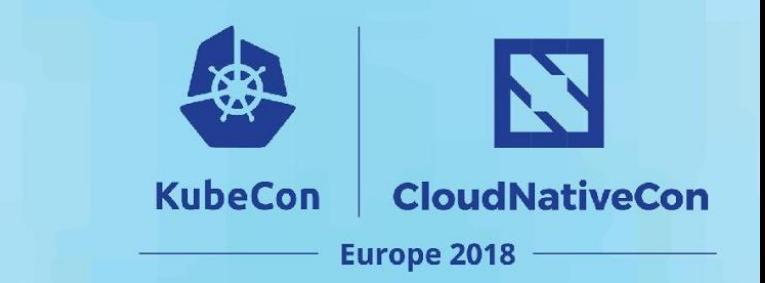

#### Total JVM Heap Memory allocated to SPARK JOB

Memory allocated to **EXECUTION** 

Memory allocated to STORAGE

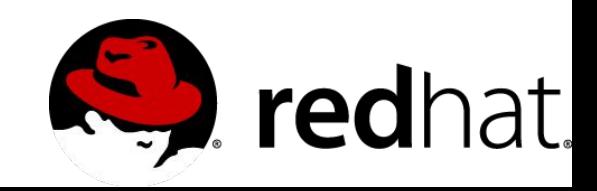

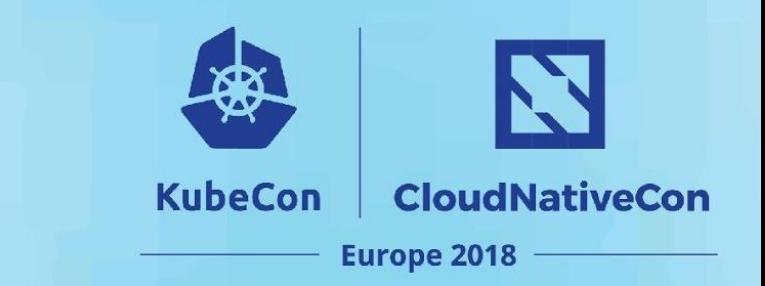

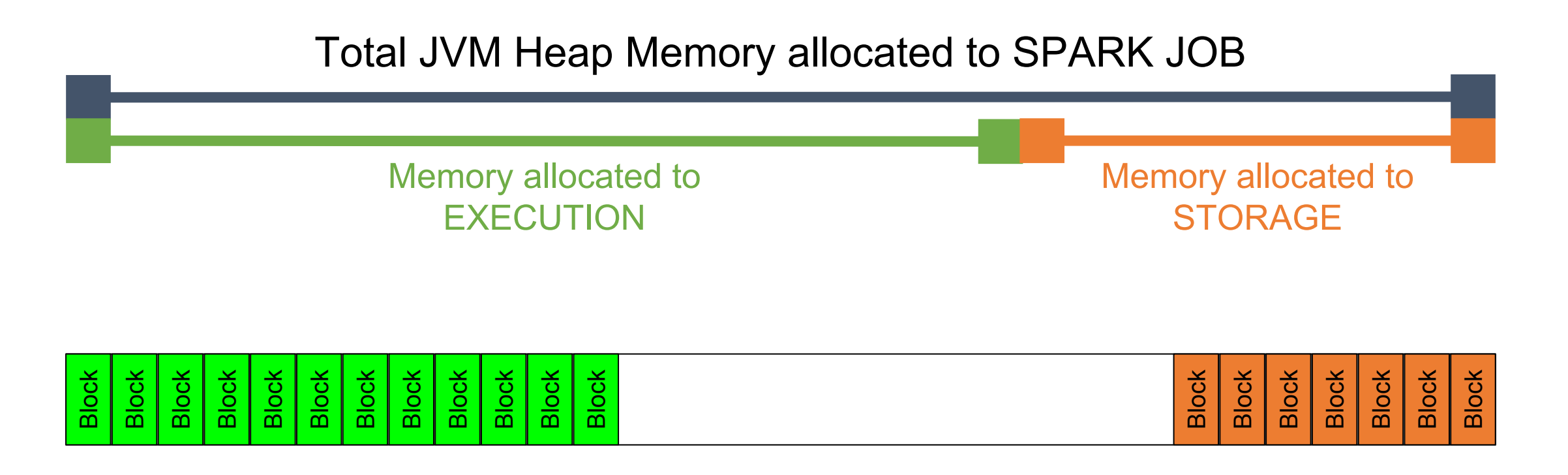

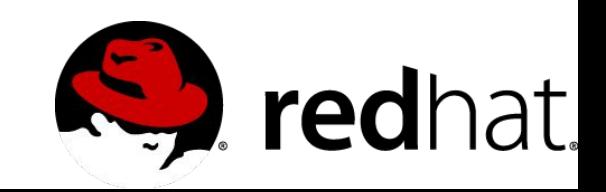

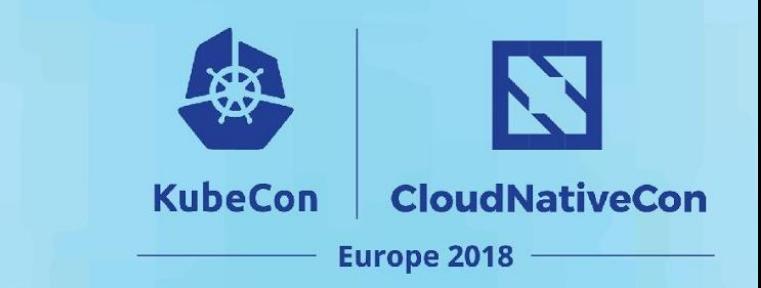

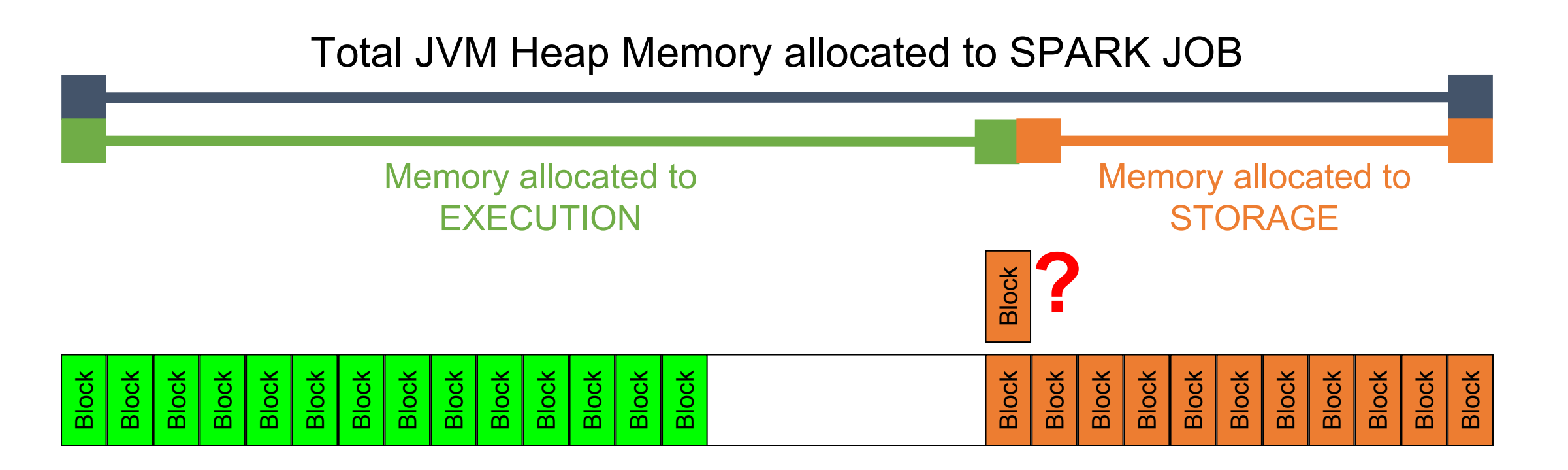

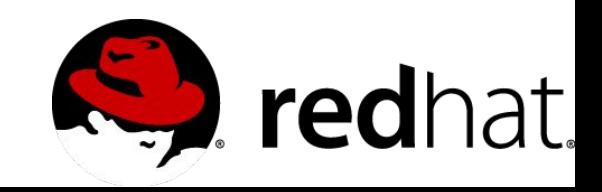

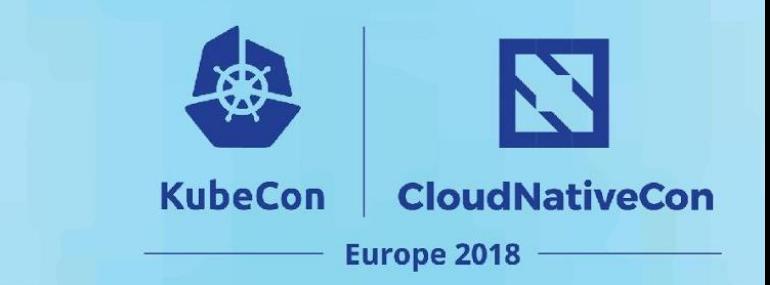

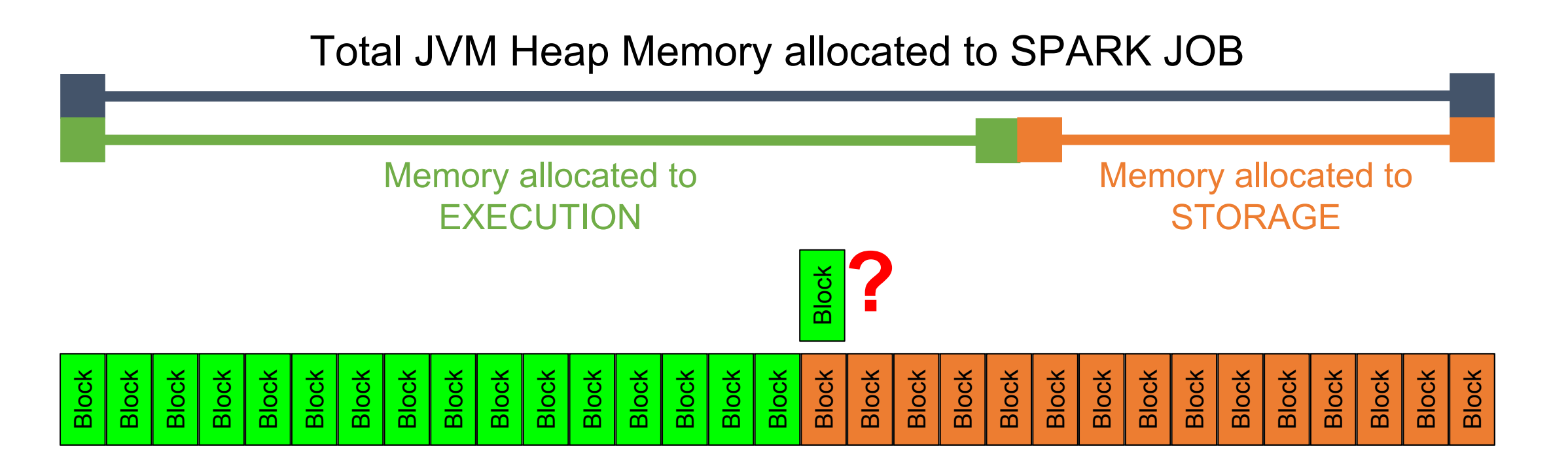

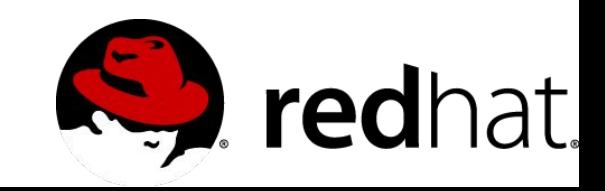

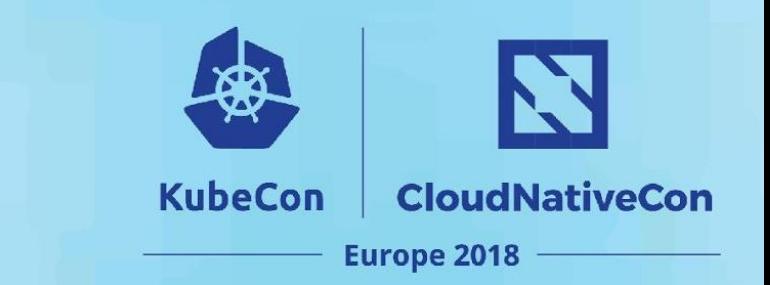

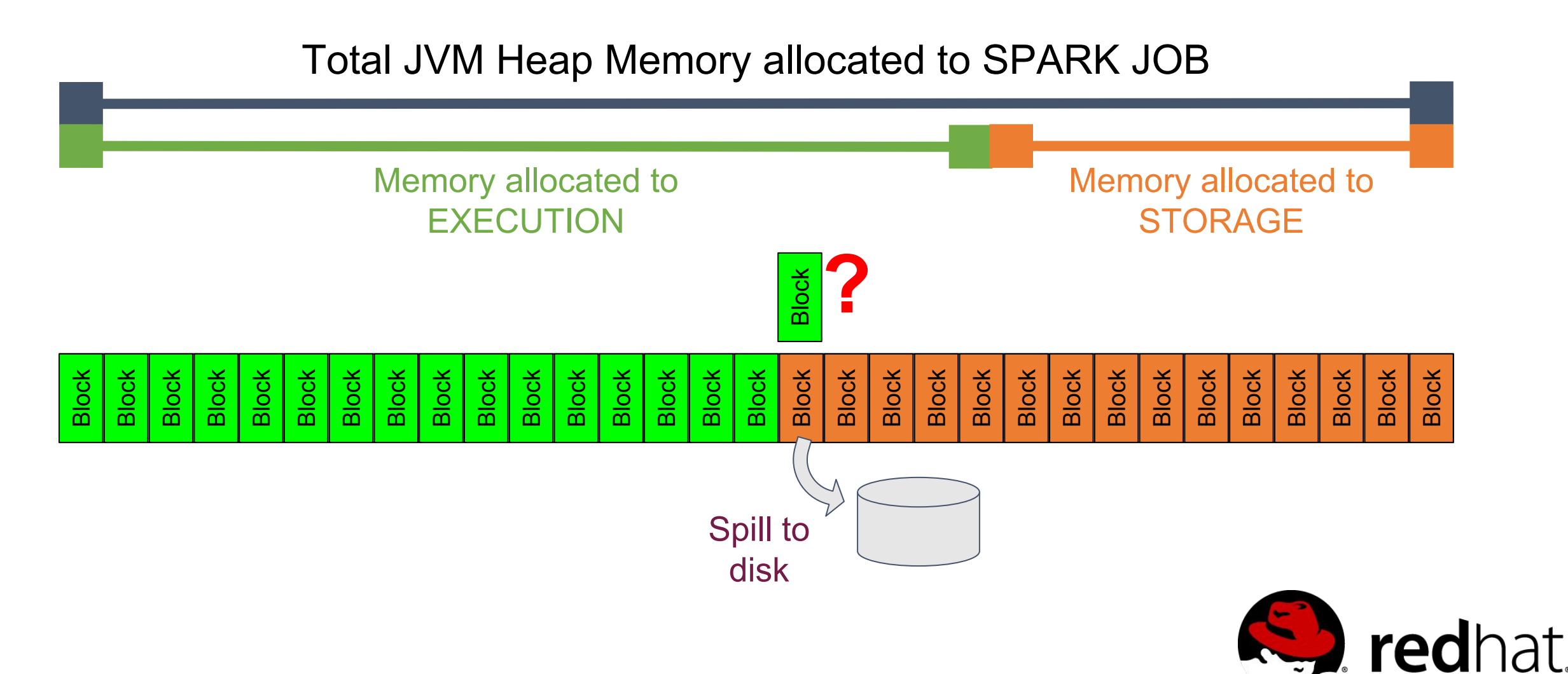

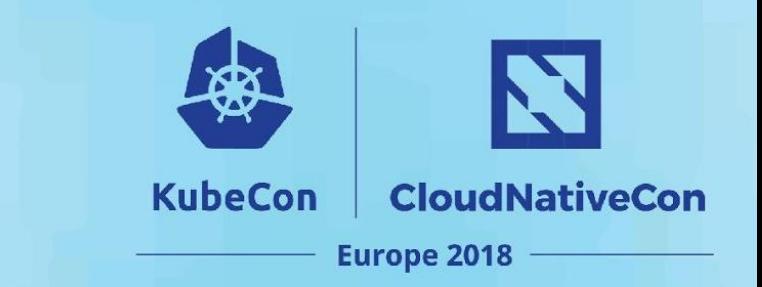

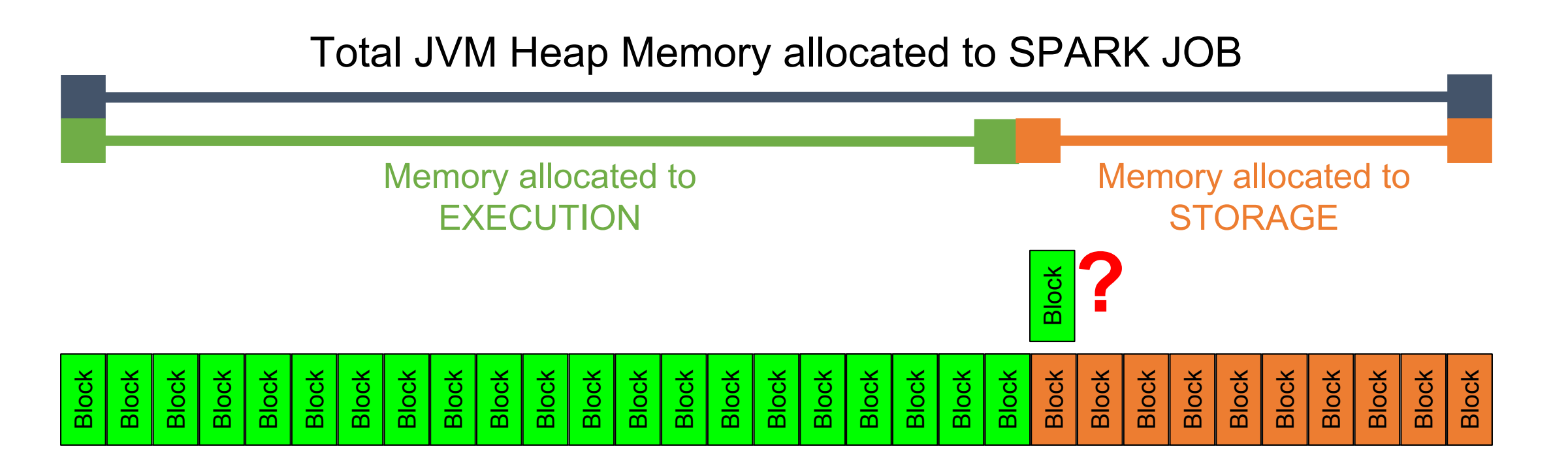

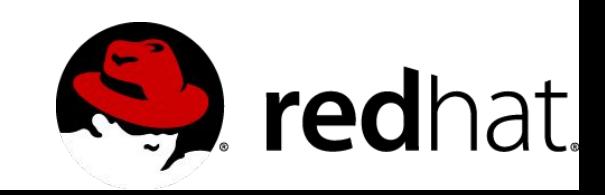

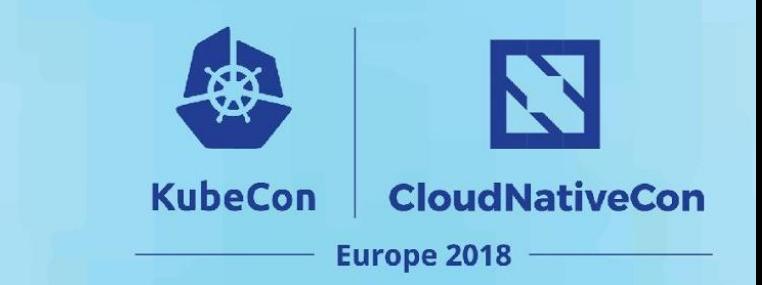

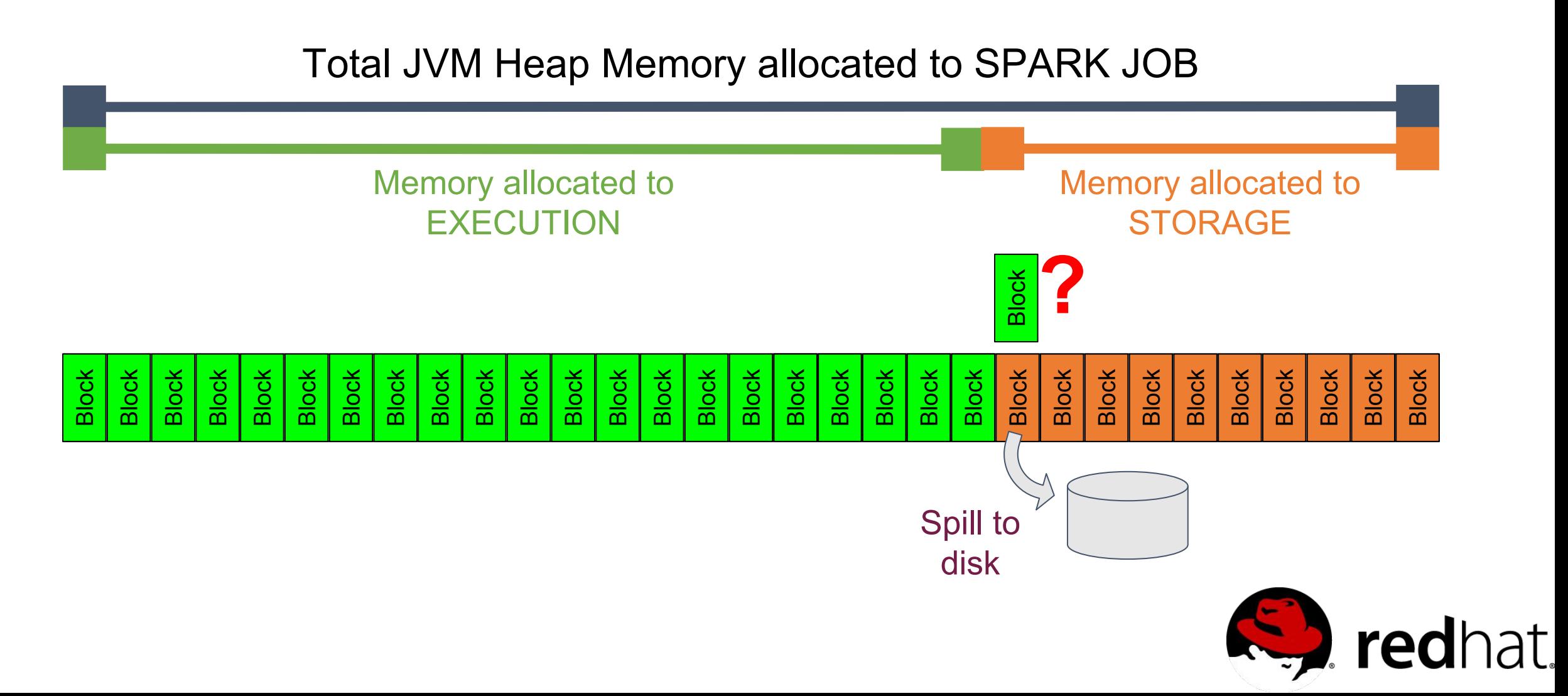

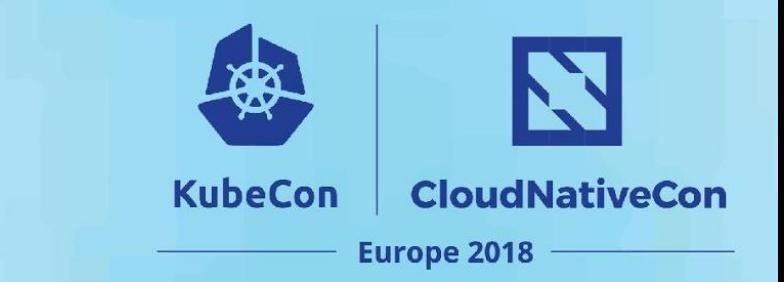

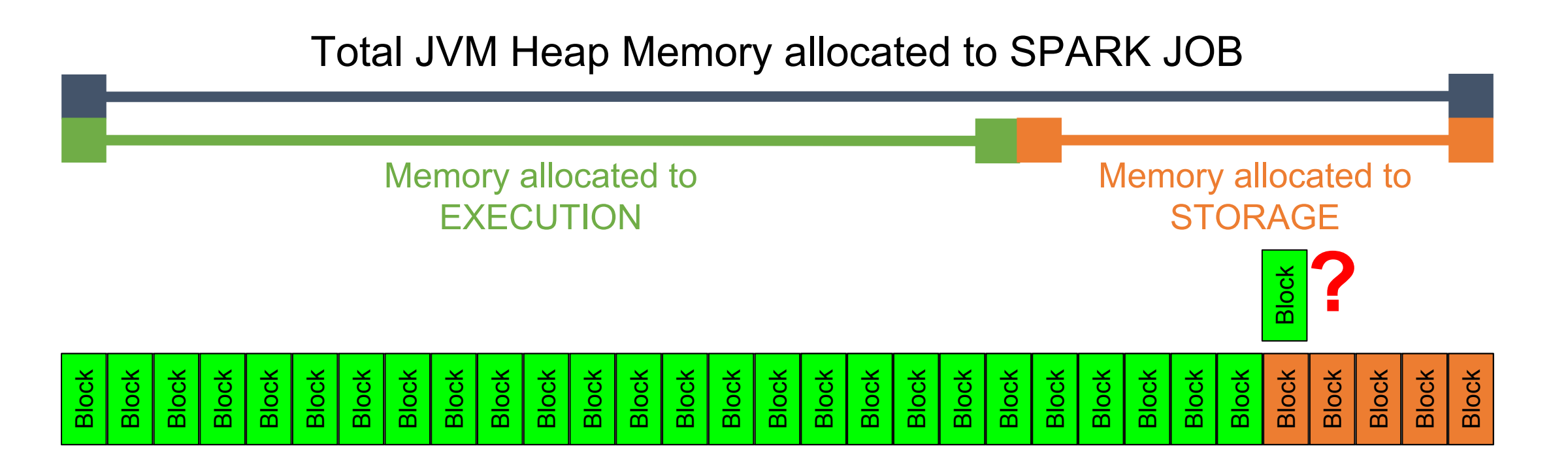

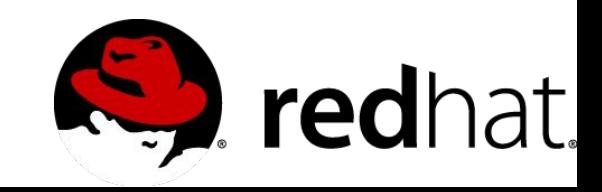

LRU eviction and user defined memory configuration options

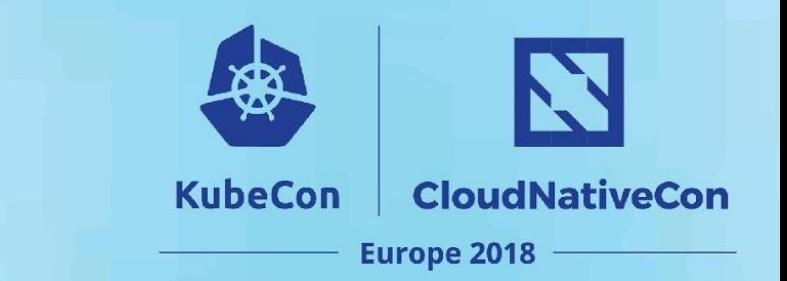

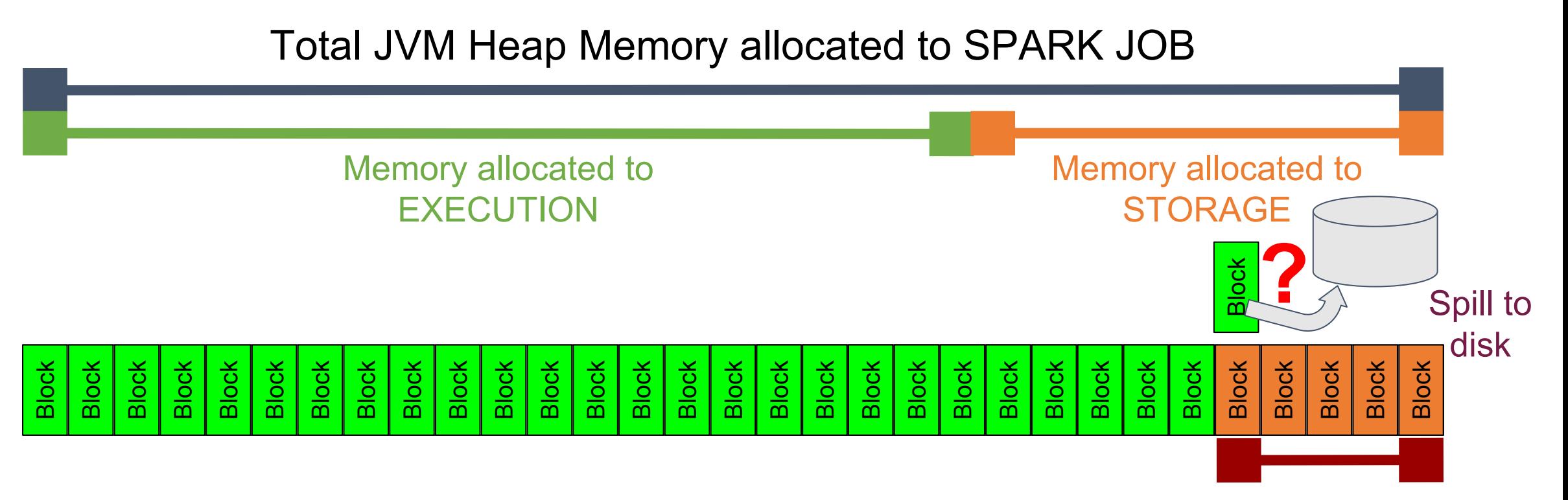

Spark.memory.storageFraction

User specified unevictable amount

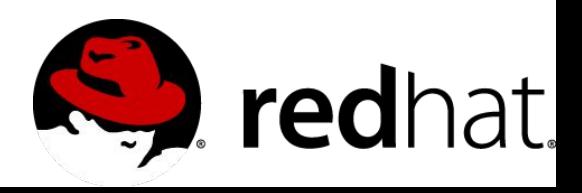

LRU eviction and user defined memory configuration options

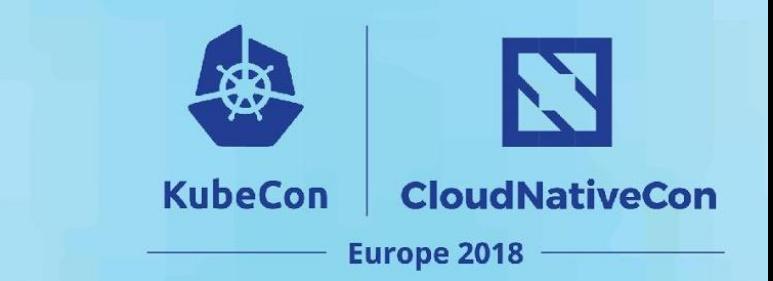

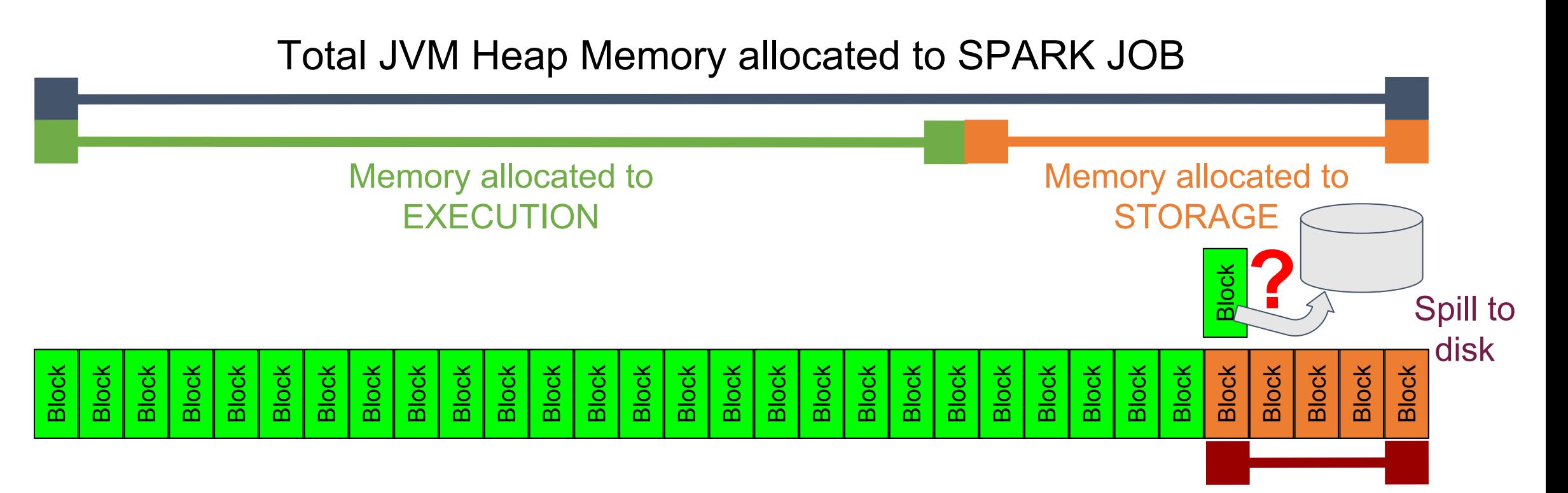

EXECUTION takes precedence over STORAGE up to user defined unevictable amount

User specified unevictable amount

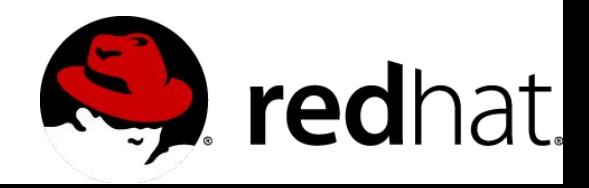

Spark.memory.storageFraction

### **Using Spark SQL and Spark RDD KubeCon API together in a tuning exercise**

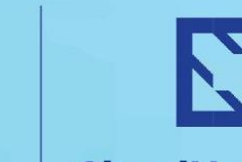

**Europe 2018** 

**CloudNativeCon** 

**We want to use Spark SQL to manipulate dataframes**

Spark SQL is a component of Spark

- it provides structured data processing
- it is implemented as a library on top of Spark

#### Three main APIs:

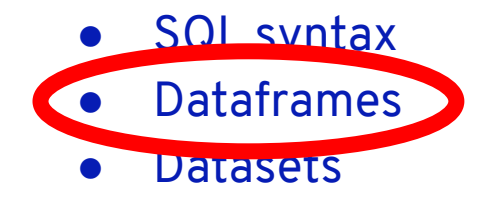

#### Two backend components:

- Catalyst query optimizer
- Tungsten off-heap memory management eliminates overhead of Java Objects

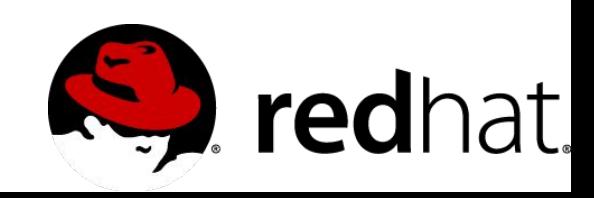

# **Performance Optimizations with Spark SQL**

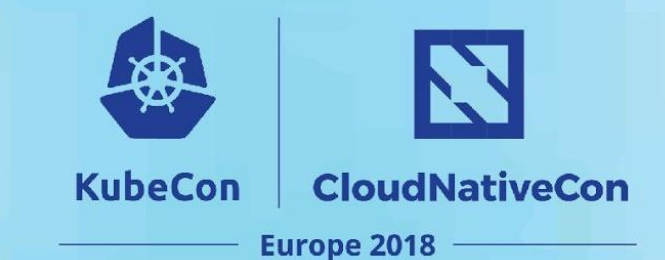

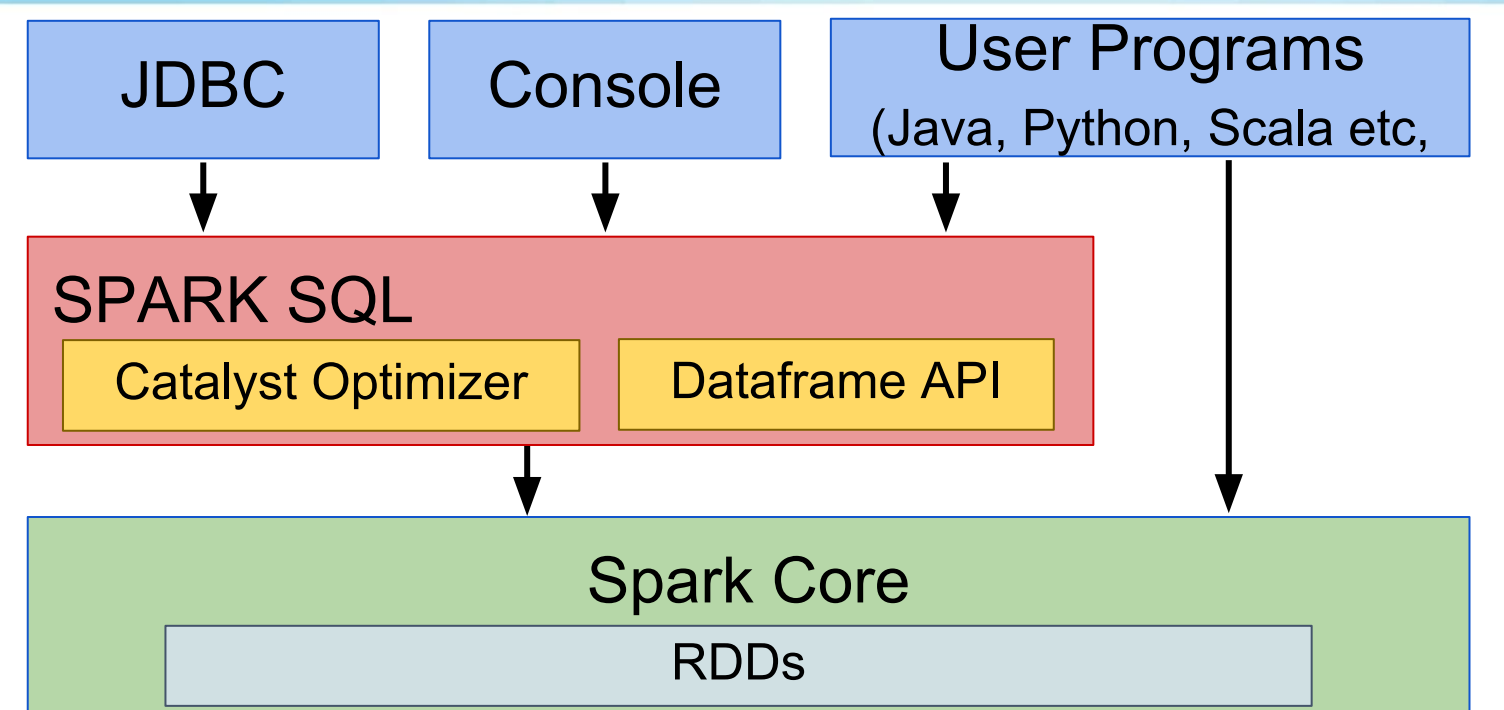

Spark SQL performance benefits:

- Catalyst compiles Spark SQL programs down to an RDD
- Tungsten provides more efficient data storage compared to Java objects on the heap
- Dataframe API and RDD API can be freely intermixed

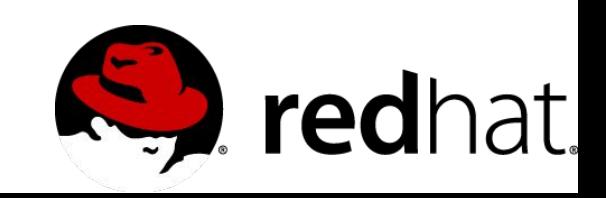

# **Using Prometheus + Grafana for performance optimization**

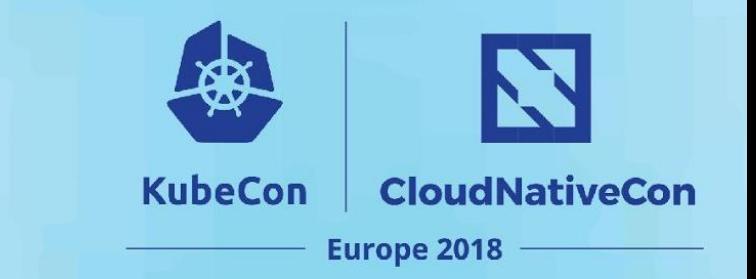

### **Specific code example:**

Compare non-cached and cached dataframes that are reused in a groupBy transformation

#### **When is good idea to use cache in a dataframe?**

- when a result of a computation is going to be reused later
- when it is costly to recompute that result
- in cases where algorithms make several passes over the data

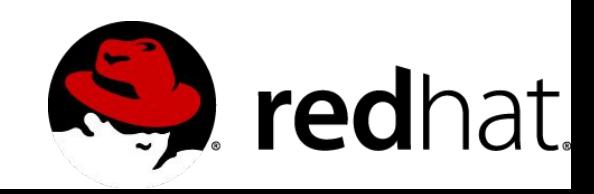

# **Determining memory consumption & for dataframes you want to cache**

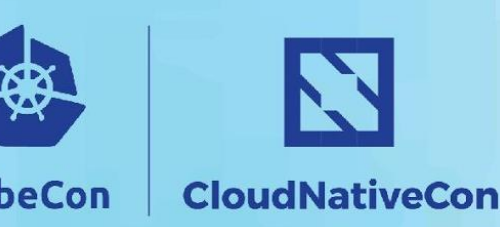

**Europe 2018** 

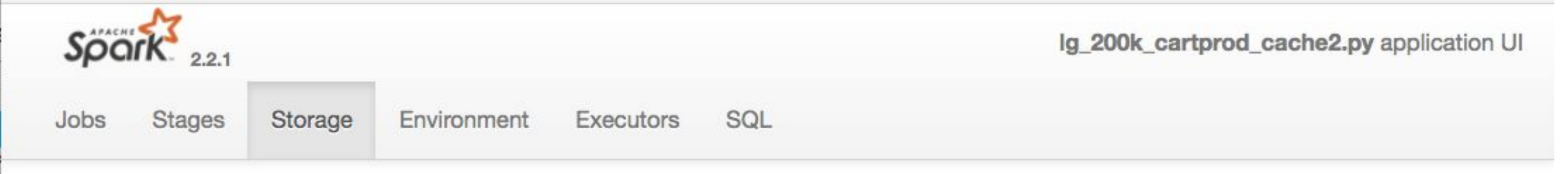

#### **Storage**

#### **RDDs**

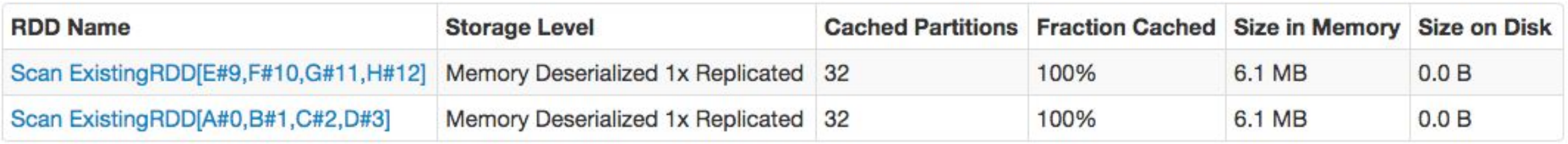

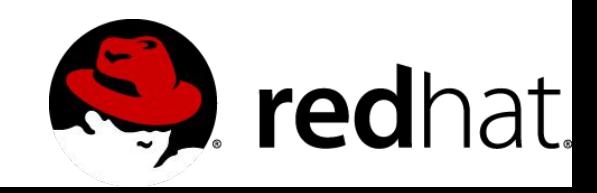

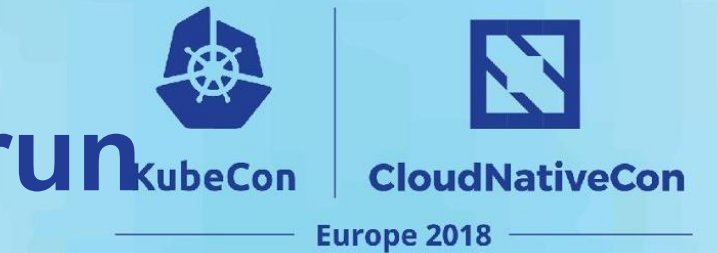

## **Example: Code for non-cached run**

rdd1 = RandomRDDs.normalVectorRDD(spark, nRow, nCol, numPartitions, seed)

#### $seed = 3$

rdd2 = RandomRDDs.normalVectorRDD(spark, nRow, nCol, numPartitions, seed)

sc = spark.sparkContext

```
# convert each tuple in the rdd to a row
```

```
randomNumberRdd1 = rdd1.map(lambda x: Row(A = float(x[0]), B=float(x[1]), C=float(x[2]), D=float(x[3])))
randomNumberRdd2 = rdd2.map(lambda x: Row(E=float(x[0]), F=float(x[1]), G=float(x[2]), H=float(x[3])))
```

```
# create dataframe from rdd
```

```
schemaRandomNumberDF1 = spark.createDataFrame(randomNumberRdd1)
```

```
schemaRandomNumberDF2 = spark.createDataFrame(randomNumberRdd2)
```

```
cross_df = schemaRandomNumberDF1.crossJoin(schemaRandomNumberDF2)
```
#### # aggregate

```
results = schemaRandomNumberDF1.groupBy("A").agg(func.max("B"),func.sum("C"))
results.show(n=100)
```

```
print "----------Count in cross-join--------------- {0}".format(cross_df.count())
```
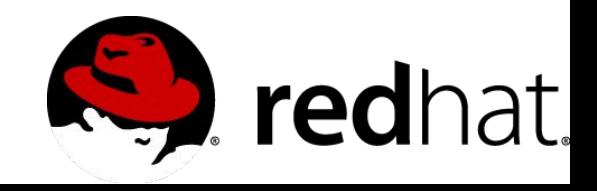

# **Example: Code for cached run**

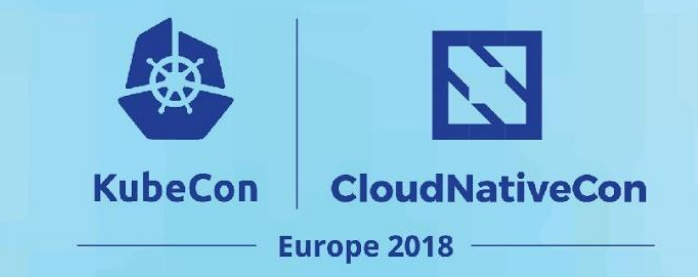

rdd1 = RandomRDDs.normalVectorRDD(spark, nRow, nCol, numPartitions, seed)

#### $seed = 3$

rdd2 = RandomRDDs.normalVectorRDD(spark, nRow, nCol, numPartitions, seed)

sc = spark.sparkContext

```
# convert each tuple in the rdd to a row
```

```
randomNumberRdd1 = rdd1.map(lambda x: Row(A=float(x[0]), B=float(x[1]), C=float(x[2]), D=float(x[3])))
```
randomNumberRdd2 = rdd2.map(lambda x: Row(E=float(x[0]), F=float(x[1]), G=float(x[2]), H=float(x[3])))

```
# create dataframe from rdd
```
schemaRandomNumberDF1 = spark.createDataFrame(randomNumberRdd1)

schemaRandomNumberDF2 = spark.createDataFrame(randomNumberRdd2)

# cache the dataframe

schemaRandomNumberDF1.cache()

#### schemaRandomNumberDF2.cache()

cross\_df = schemaRandomNumberDF1.crossJoin(schemaRandomNumberDF2)

#### # aggregate

results = schemaRandomNumberDF1.groupBy("A").agg(func.max("B"),func.sum("C")) results.show(n=100) print "----------Count in cross-join--------------- {0}".format(cross\_df.count())

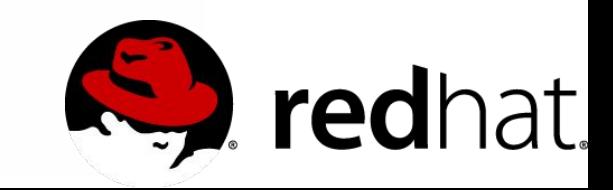

## **Query plan comparison**

#### **Non-Cached Cached**

#### **Details for Query 1**

Submitted Time: 2018/04/12 14:29:04 Duration: 22 s Running Jobs: 3

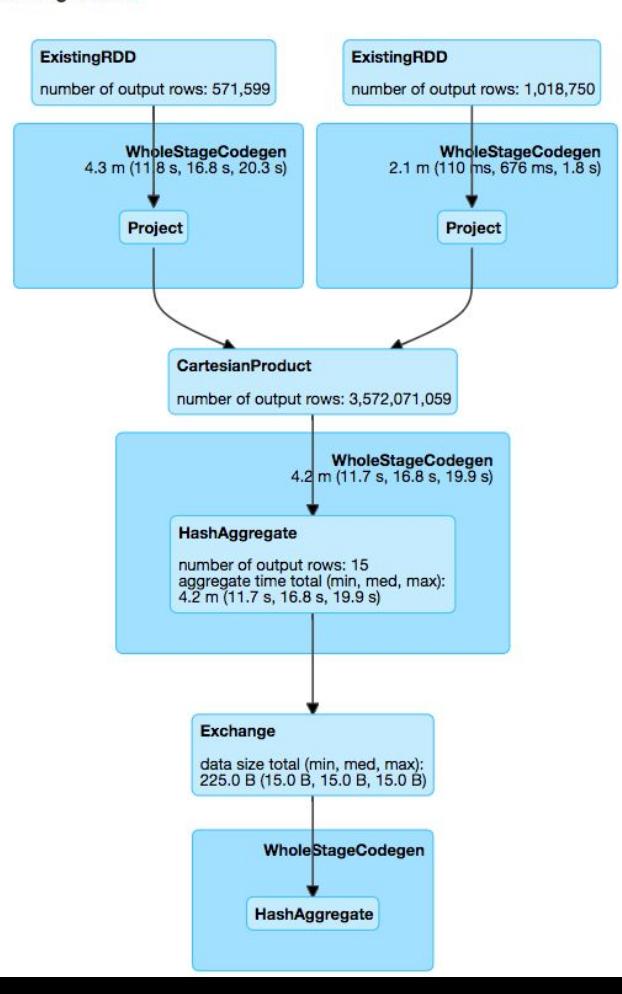

#### **Details for Query 1**

Submitted Time: 2018/04/13 04:11:24 **Duration: 4 s Running Jobs: 4** Succeeded Jobs: 3

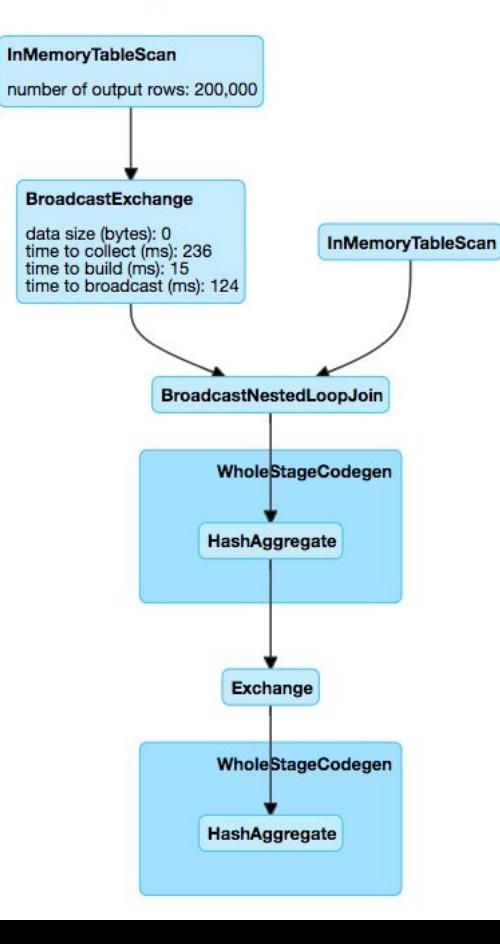

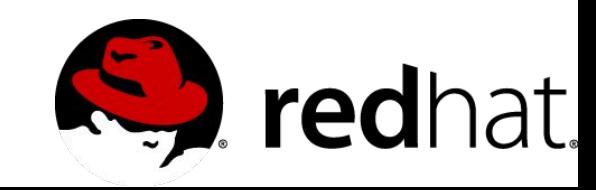

N

**CloudNativeCon** 

**Europe 2018** 

**KubeCon** 

### **Example: Comparing cached vs non-cached runs**

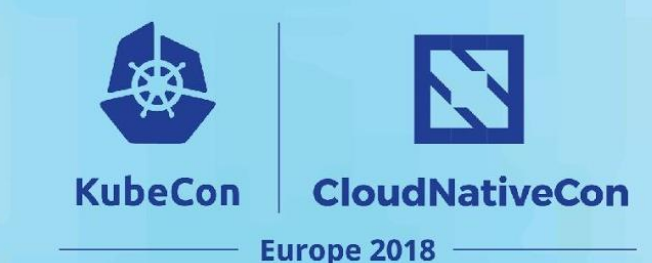

**BIM AF A** 

#### **Prometheus dashboard: non-cached Prometheus dashboard: cached**

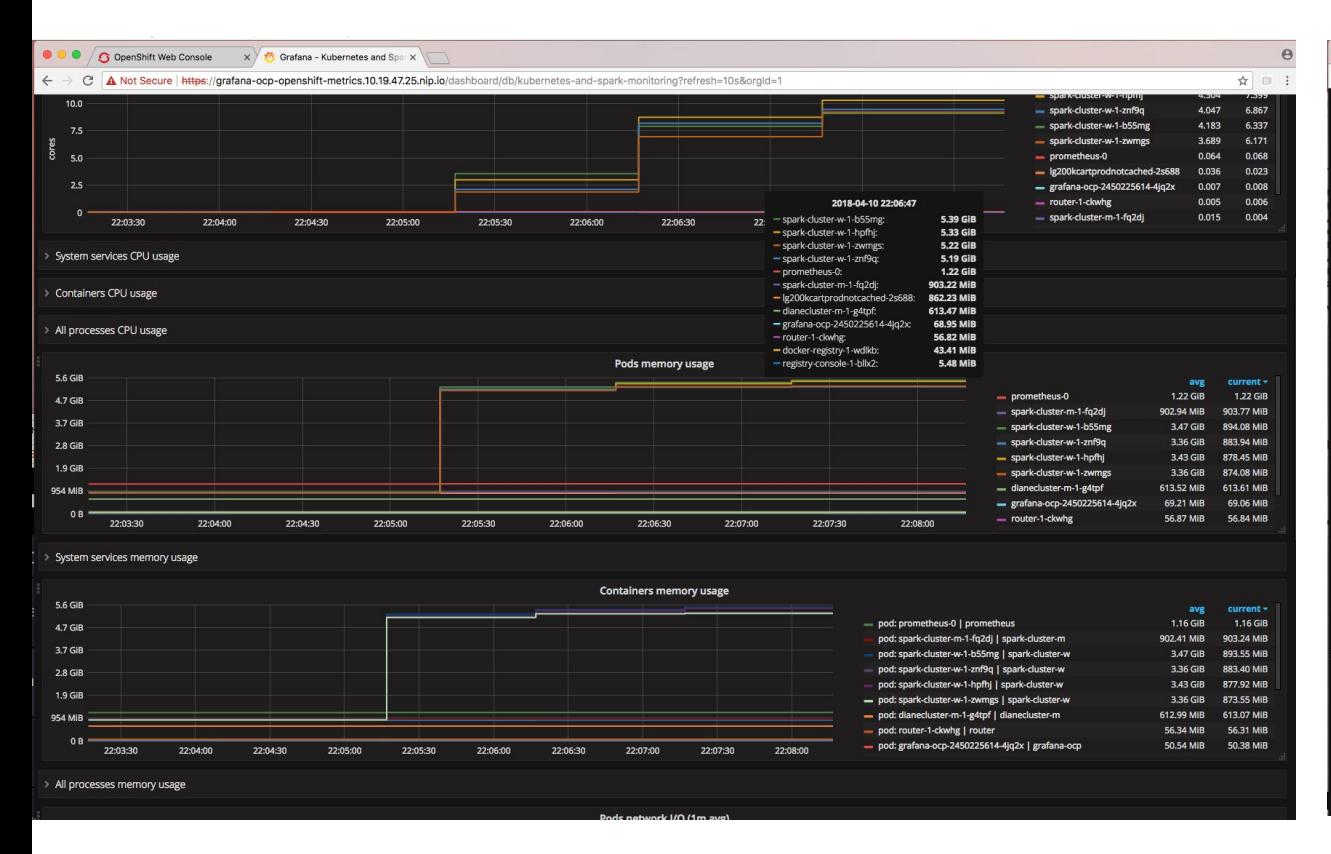

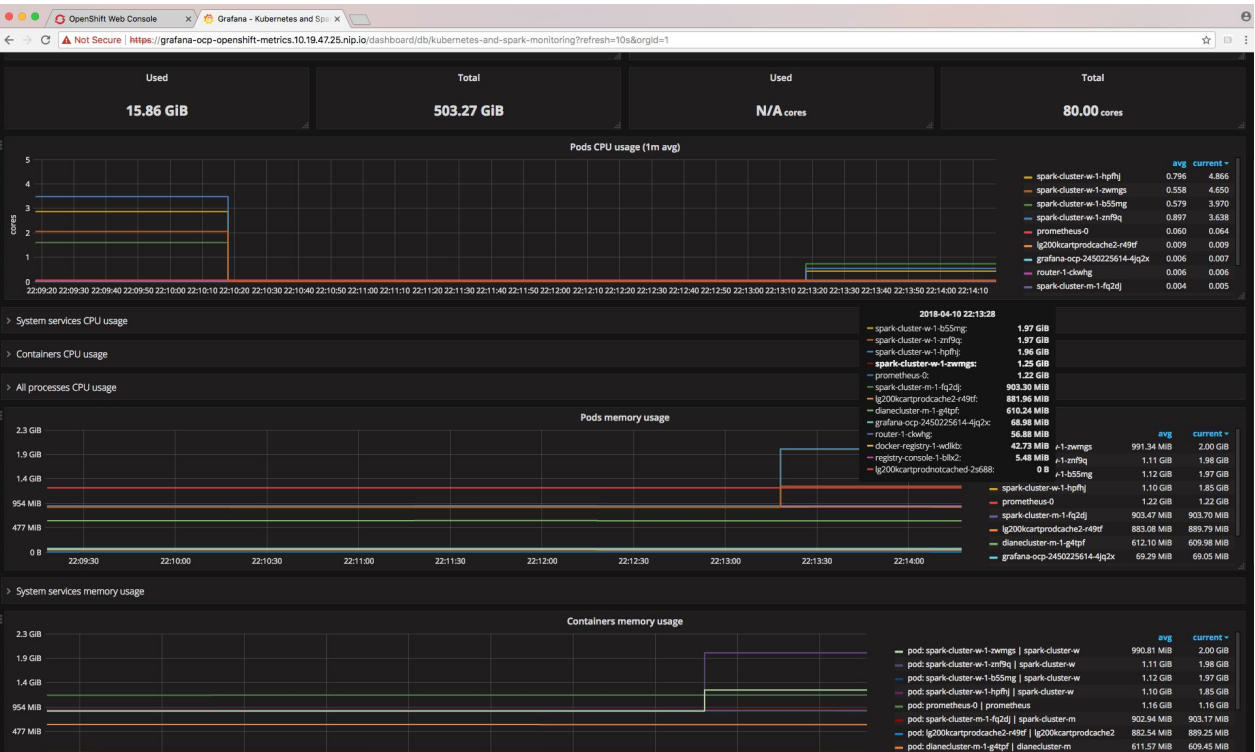

# **Example: Comparing cached vs non-cached runs**

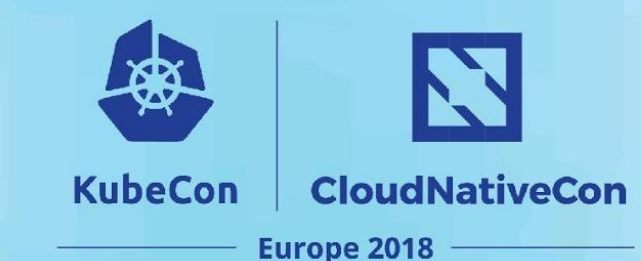

#### **Prometheus dashboard: non-cached Prometheus dashboard: cached**

#### Grafana - Kubernetes and Span 5.33 GiB 5.22 GiB System services CPU usag 5.19 GiB Containers CPU usas 2018-04-10 22:06:47 All processes CPU usage spark-cluster-w-1-b55mg: 5.39 GiB 56.68  $4.7$  GiB 3.7 GIR - spark-cluster-w-1-hpfhi: 5.33 GiB 2.8 GIB - spark-cluster-w-1-zwmgs: 5.22 GIB - spark-cluster-w-1-znf9g: 5.19 GiB - prometheus-0: **1.22 GIB** - spark-cluster-m-1-fq2di: 903.22 MiB  $3.7$  GiB - Ig200kcartprodnotcached-2s688: 862.23 MiB - dianecluster-m-1-g4tpf: 613.47 MiB - grafana-ocp-2450225614-4jq2x: 68.95 MiB - router-1-ckwhg: 56.82 MiB - docker-registry-1-wdlkb: 43.41 MiB - registry-console-1-bllx2: **5.48 MIB**

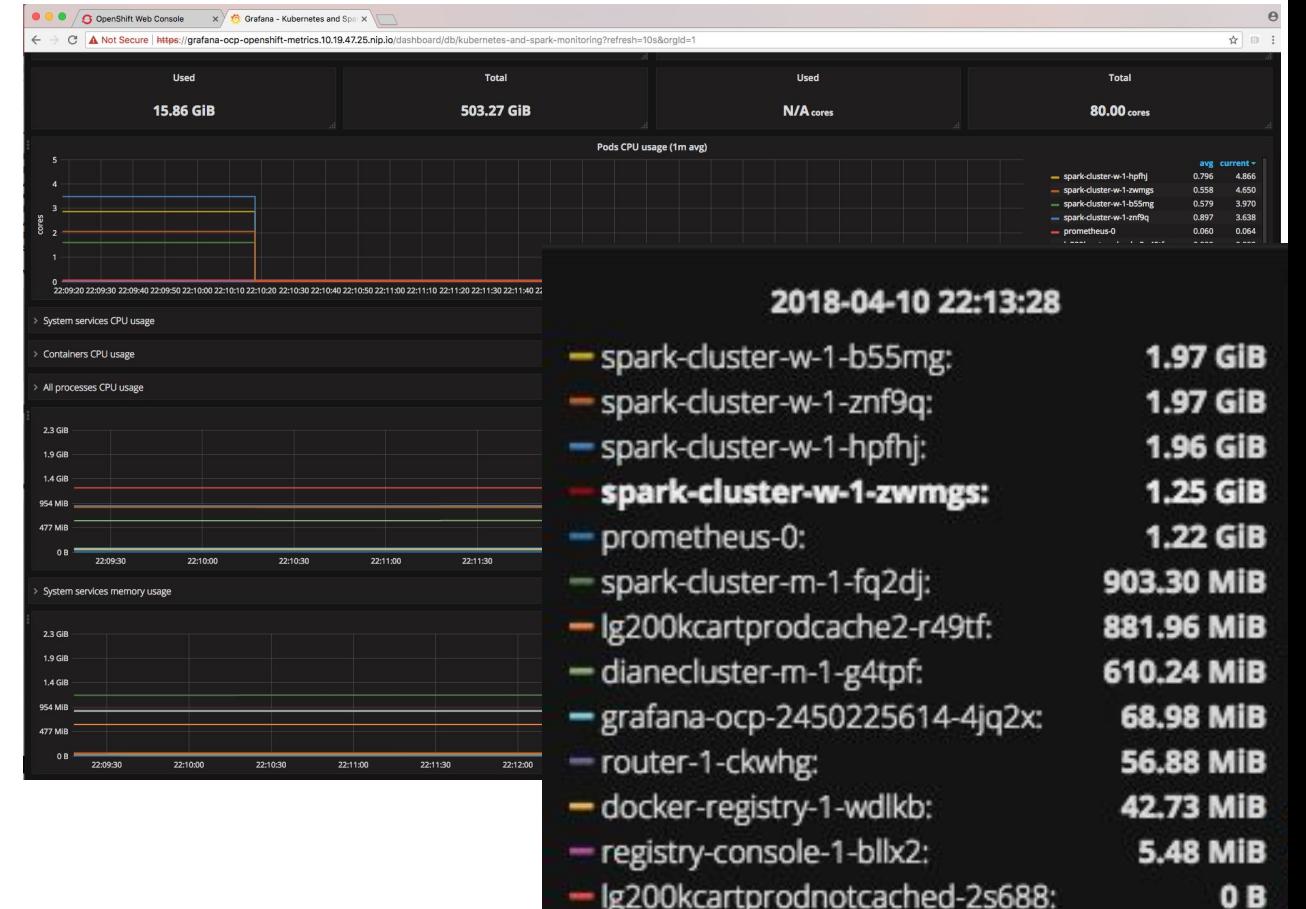

## **Comparing non-cached vs cached runs**

**N KubeCon CloudNativeCon Europe 2018** 

Highwater mark memory usage for master and worker pods (GB) and timing (min)

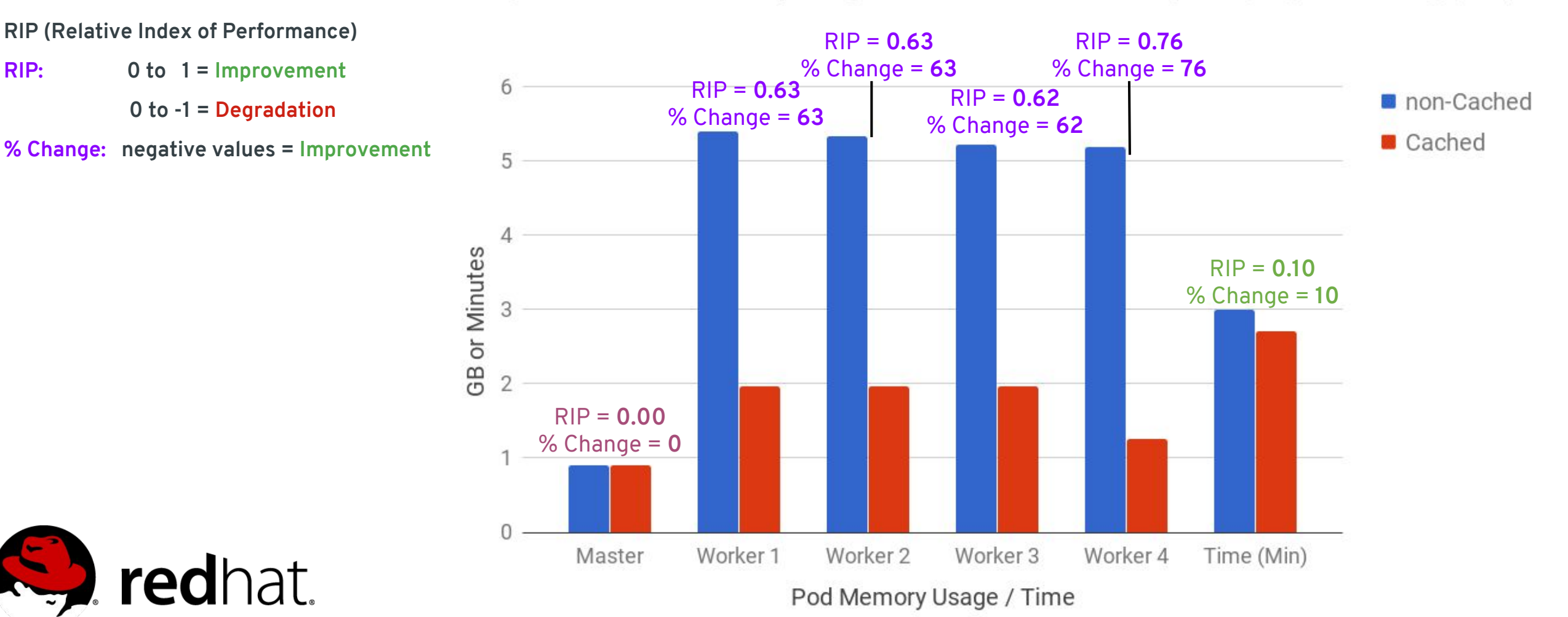

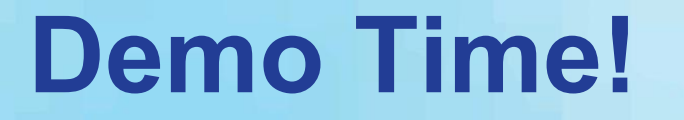

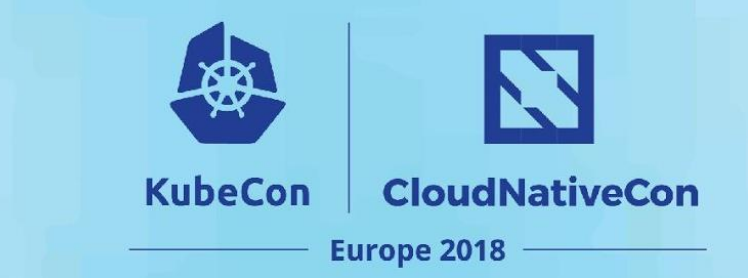

### **SPARK JOB + PROMETHEUS + GRAFANA DEMO**

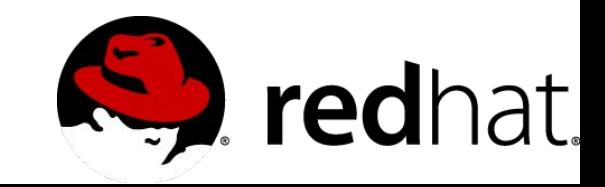

# **TRY THIS AT HOME**

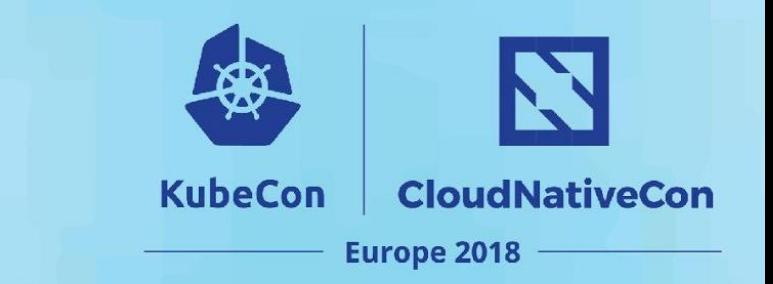

- Download prometheus here: <https://prometheus.io/download/>
- GET SAMPLE PROM CONFIG:
	- sample\_prom\_config.yml <https://gist.github.com/zmhassan/7fdc763095ebe09d5516c8c395fa163e>
	- sample\_alertmanager\_simple\_rule.yml
		- <https://gist.github.com/zmhassan/6dc27c4238fbd253df9c061df7dfe208>

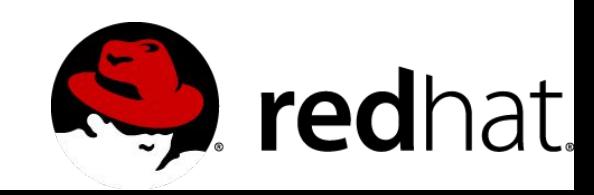

### **Recap**

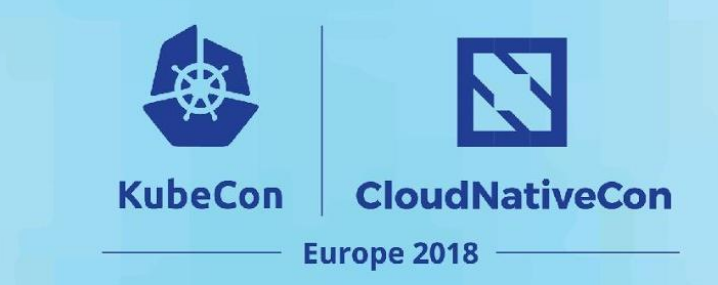

### You learned:

- About our story of how we added prometheus to monitor our spark cluster metrics.
- Spark Features?
- What is Prometheus?
- How to Create Custom Instrumentation?
- Spark Applications and how memory works
- Spark Cluster JVM Instrumentation
- Monitoring tips and tricks.
- How to deploy a spark job and monitor it via grafana dashboard.
- cache vs non-cached dataframes

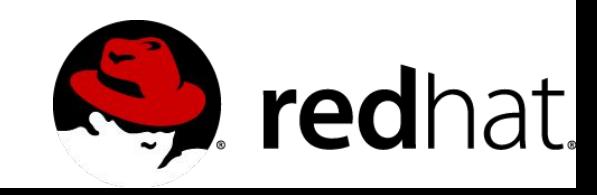

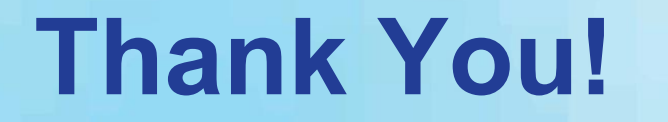

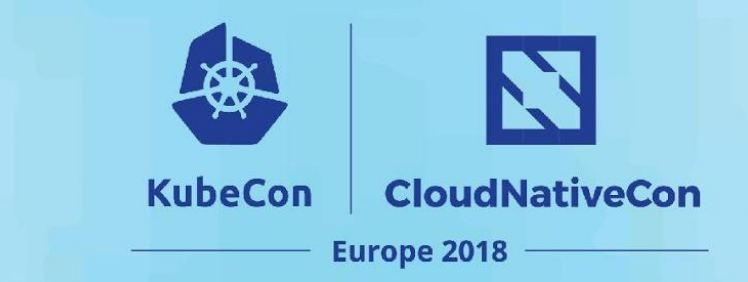

# **Questions?**